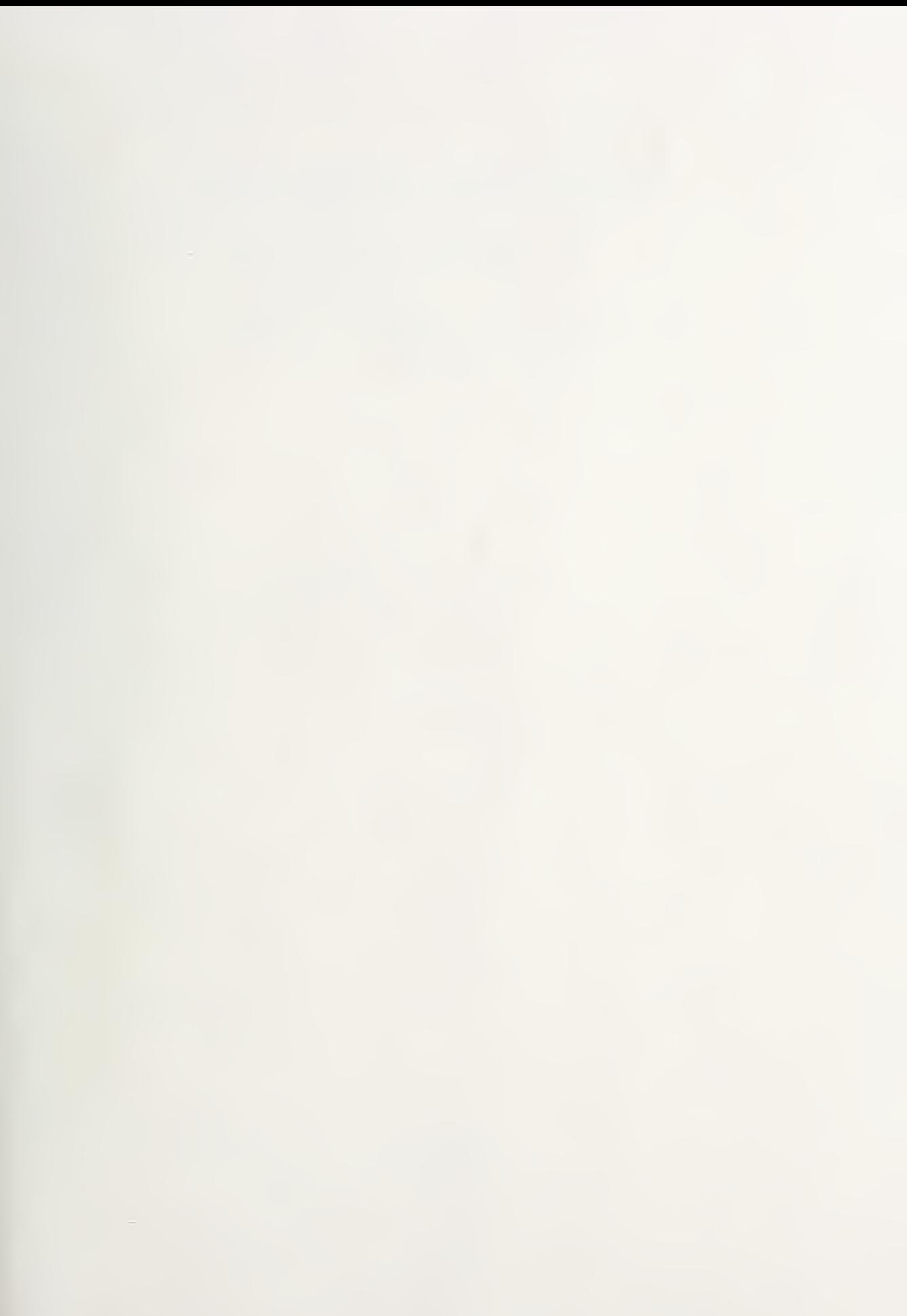

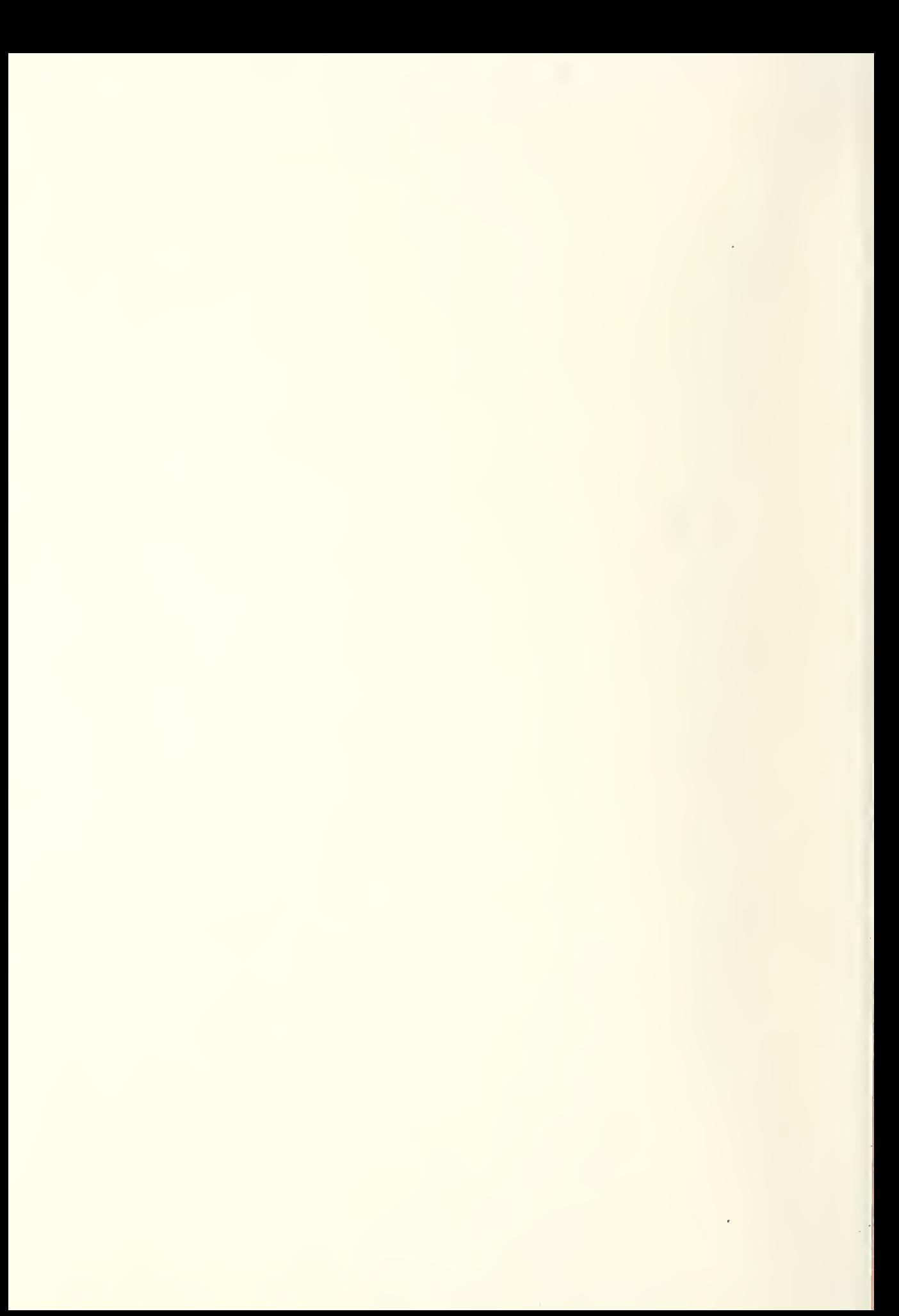

### NBSIR 75-820

# STUDY OF CRYOGENIC PROPELLANT SYSTEMS FOR LOADING THE SPACE SHUTTLE-

## PART II, HYDROGEN SYSTEMS

W.G. Steward

Cryogenics Division Institute for Basic Standards National Bureau of Standards Boulder, Colorado 80302

October 1975

Prepared for : National Aeronautics and Space Administration John F. Kennedy Space Center, Florida 32899

### NBSIR 75-820

# STUDY OF CRYOGENIC PROPELLANT SYSTEMS FOR LOADING THE SPACE SHUTTLE-

## PART II, HYDROGEN SYSTEMS

W.G. Steward

Cryogenics Division Institute for Basic Standards National Bureau of Standards Boulder, Colorado 80302

October 1975

Prepared for : National Aeronautics and Space Administration John F. Kennedy Space Center, Florida 32899

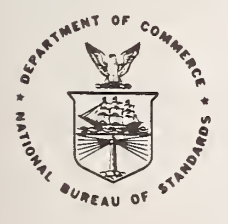

U.S. DEPARTMENT OF COMMERCE, Rogers C. B. Morton, Secretary John K. Tabor, Under Secretary Dr. Betsy Ancker-Johnson, Assistant Secretary for Science and Technology

NATIONAL BUREAU OF STANDARDS, Ernest Ambler, Acting Director

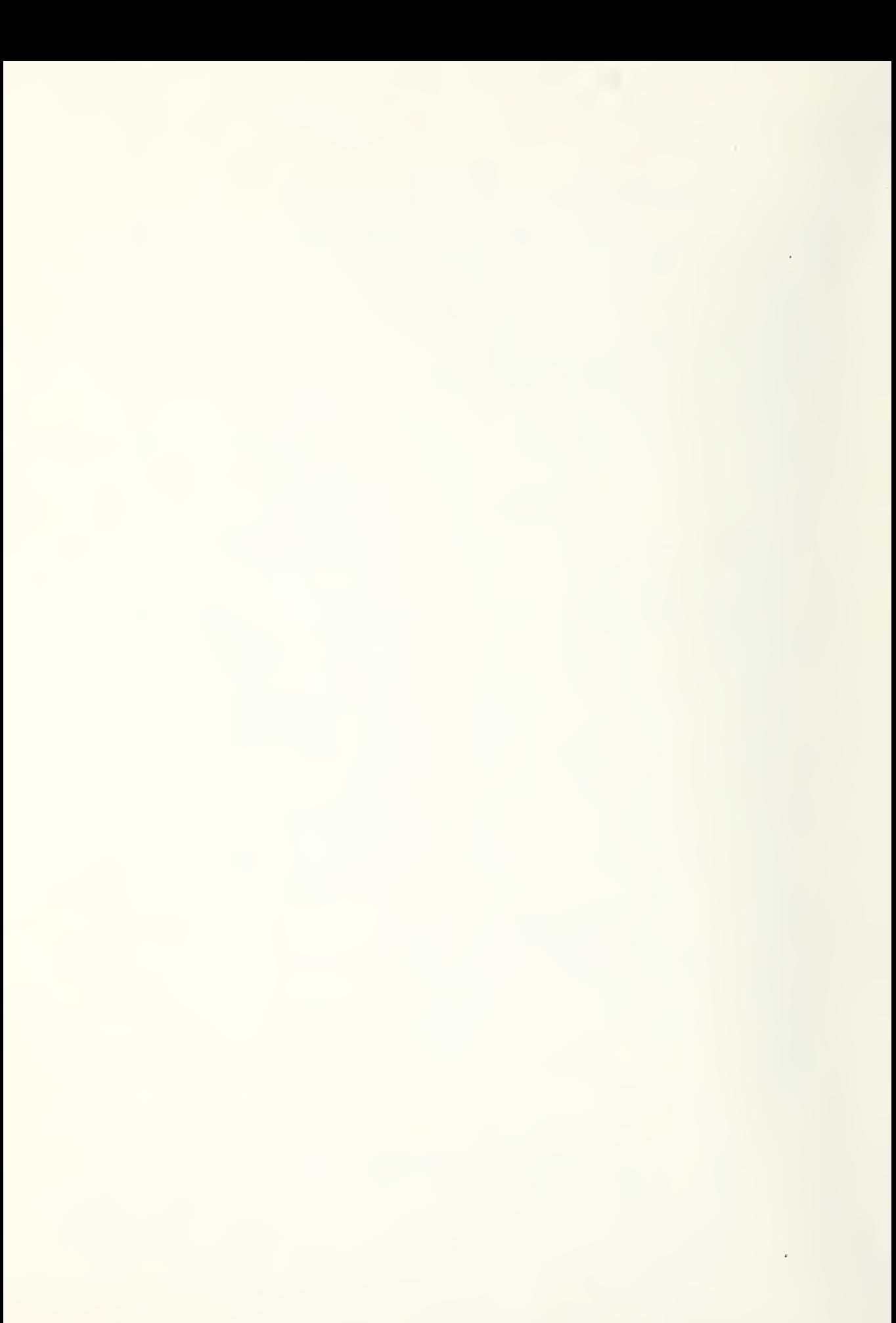

#### CONTENTS

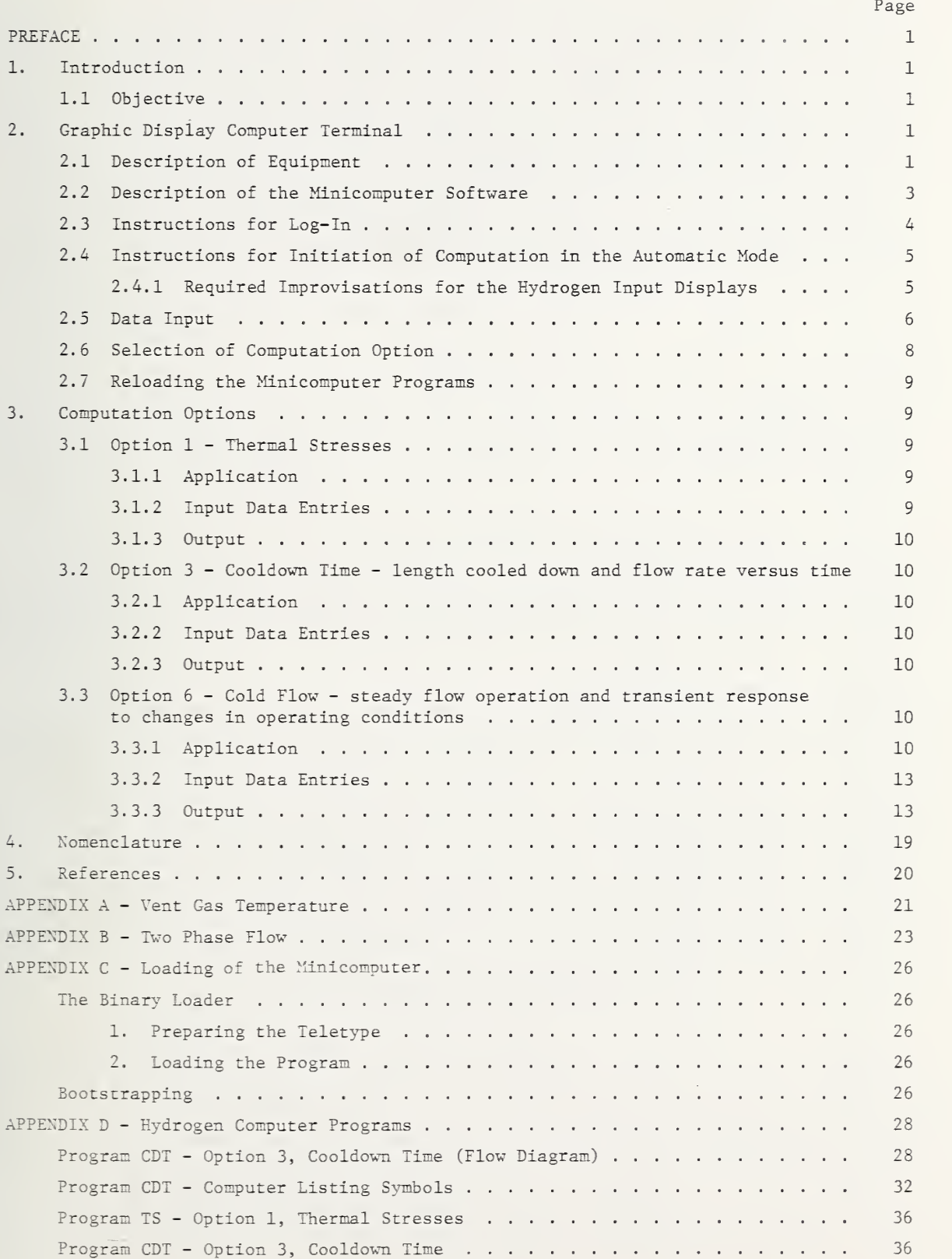

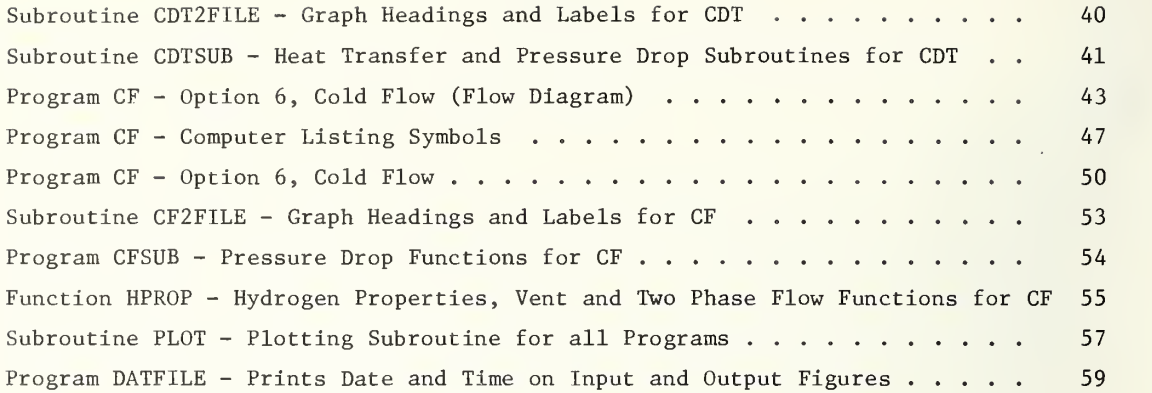

#### LIST OF FIGURES

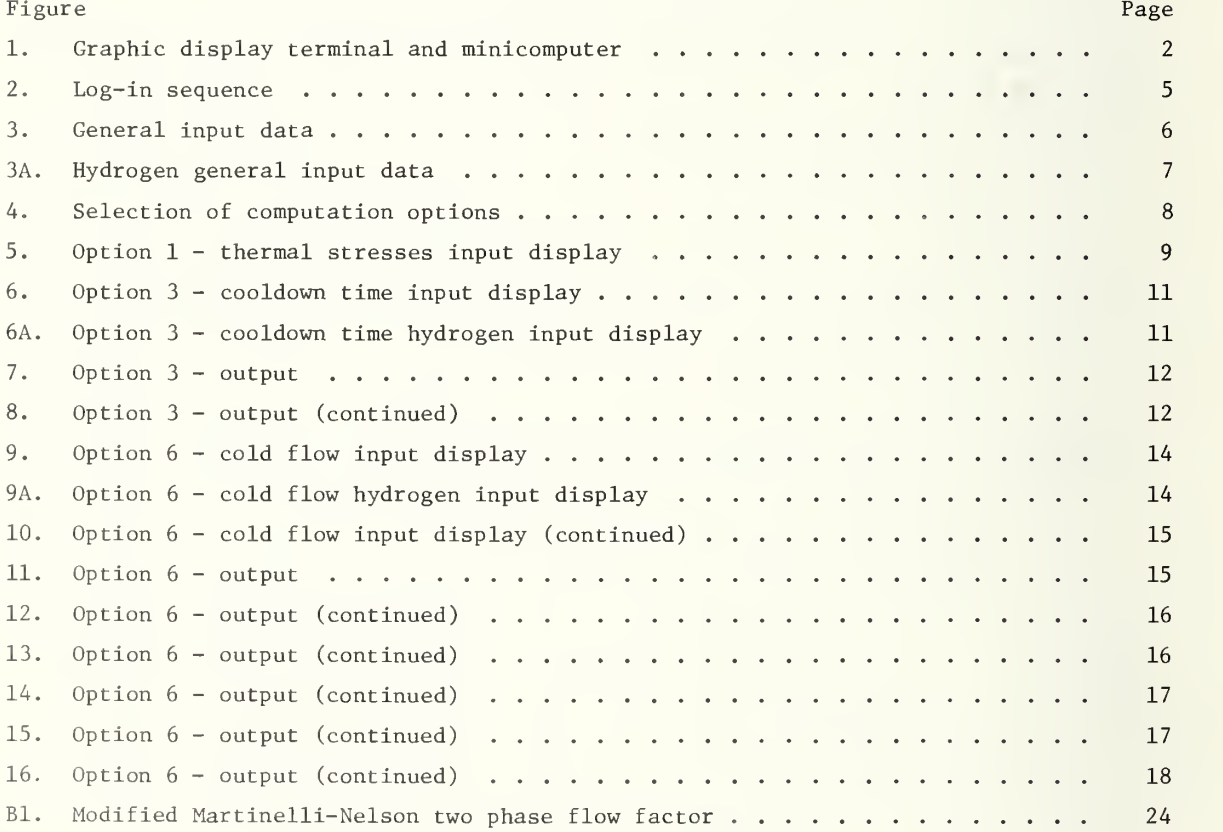

#### LIST OF TABLES

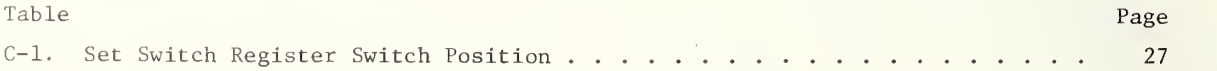

STUDY OF CRYOGENIC PROPELLANT SYSTEMS FOR LOADING THE SPACE SHUTTLE - PART II, HYDROGEN SYSTEMS\*

#### W. G. Steward

#### ABSTRACT

This report covers computer simulation studies of liquid hydrogen fill and vent systems for the space shuttle. The computer programs calculate maximum and minimum permissible flow rates during cooldown as limited by thermal stress considerations, fill line cooldown time, pressure drop, flow rates, vapor content, vent line pressure drop and vent line discharge temperature. The input data for these programs are selected through graphic displays which schematically depict the part of the system being analyzed. The computed output is also displayed in the form of printed messages and graphs. Digital readouts of graph coordinates may also be obtained.

Procedures are given for operation of the graphic display unit and the associated minicomputer and timesharing computer.

Key words: Computer modeling; cooldown; cryogenic flow; stresses; two phase flow.

#### PREFACE

It will be noted that non-SI units appear in many of the figures of this report. The purpose of these figures is to illustrate typical displays as they appear on the screen of the graphical display terminal. These units are consistent with the current practice of KSC and are as desired by the KSC sponsor. Where dimensioned variables are mentioned in the text, dual units are given.

#### 1. Introduction

This is a final report under NASA Contract No. CC-37171A.

This report covers a continuation of computer simulation studies of cryogenic propellant loading systems for the space shuttle. The preceding report, NBSIR 74-366, covered oxygen loading systems and the present report extends this work to the hydrogen loading and vent systems

#### 1.1 Objective

The objective of this study is to develop computer programs to determine thermal stress, cooldown times, and liquid hydrogen loading rates whereby loading procedures can be checked before a wet test of the actual system is conducted.

The programs of the oxygen studies which compute pressure spikes caused by water hammer or rapid vaporization during cooldown have been deleted from the hydrogen studies in favor of a more detailed analysis of the liquid loading rates and vent system. Since the pressure spikes have amplitudes which are approximately proportional to the density of the liquid, these spikes would be at least an order of magnitude smaller in hydrogen than in oxygen; therefore, they would be negligible; therefore, computation options 2, 4 and 5 were deleted from the hydrogen program. Contrarily, the effects of two phase flow during loading, vent line temperatures, and vent line pressure drop are factors of concern in the hydrogen system and were added to the present studies.

2. Graphic Display Computer Terminal

#### 2.1 Description of Equipment

The system consists of a graphical display terminal interfaced with the KSC timeshare computer through a 8000 word storage minicomputer and MODEM. Figure 1 shows the graphical display unit and minicomputer.

Software for communication between the display unit and the KSC computer, routines for schematic displays, input-output, and graphing are programmed into the minicomputer. These routines are also stored on punched paper tape from which they may be reloaded if necessary. The programs and subroutines used in the calculations are catalogued in the KSC computer and are called as needed through the minicomputer software routines.

\*This work was conducted at the National Bureau of Standards under the sponsorship of the Kennedy Space Center - National Aeronautics and Space Administration.

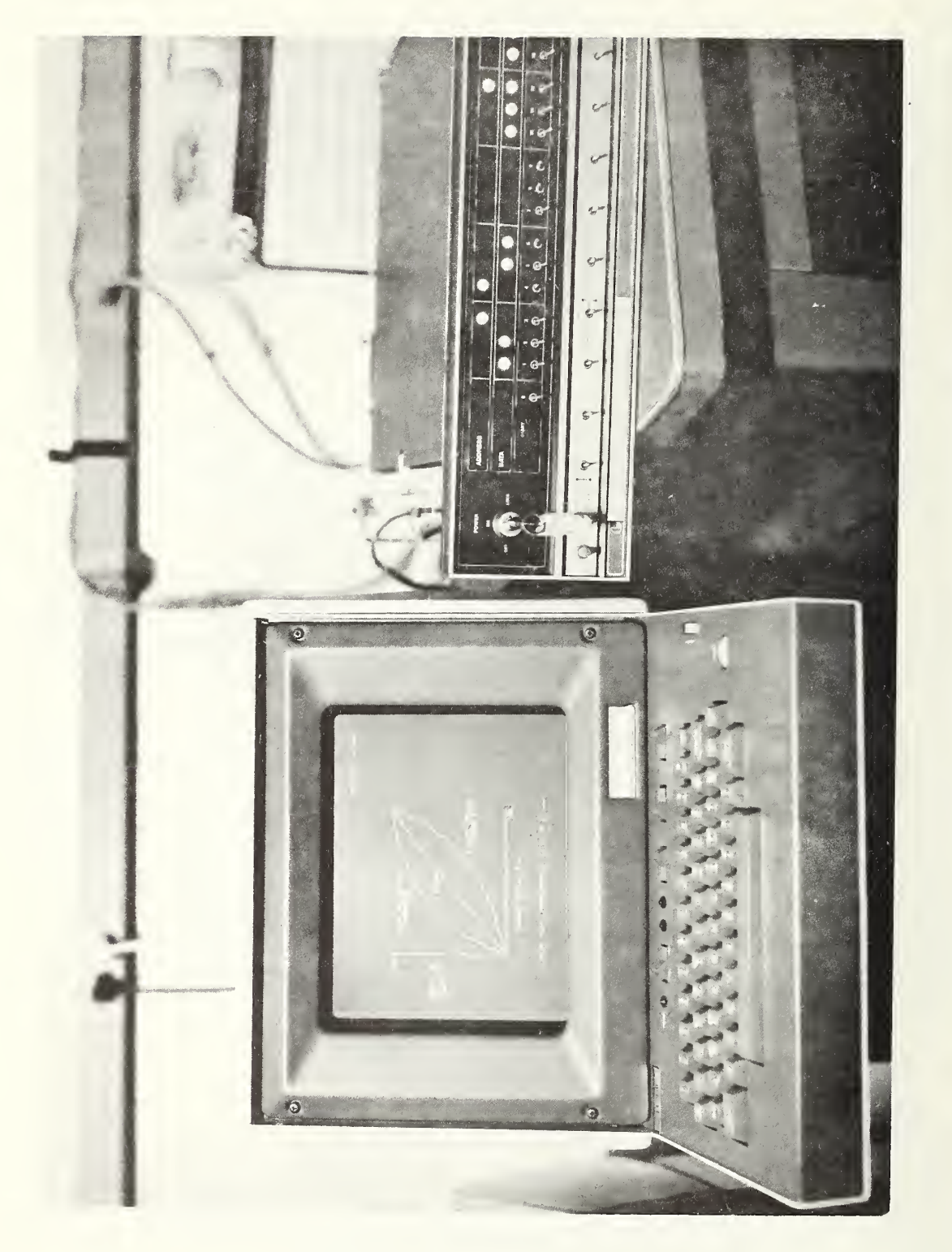

Figure 1. Graphic display terminal and minicomputer.

#### 2.2 Description of the Minicomputer Software

The programs contained in the minicomputer control the information flow between the graphical display unit and the KSC timesharing computer. Besides the control function, the minicomputer has the input schematics with the associated input data and programs to interpret the responses received from the KSC timesharing computer (during execution of the hydrogen ground support computer program) in its memory.

The communication between the minicomputer system and the KSC computer is carried over a high speed telephone data line. The MODEM properly conditions the signals for the high speed data transmission.

Data is transmitted in various sized blocks with both horizontal and longitudinal parity. The receiving station checks for the parity errors in the incoming block of data and if the parity is correct, the transmission is accepted and an acknowledgment is re turned to the sending station. If the parity of the received information is not correct, due to noise or other problems with the telephone line, the receiving station requests a retransmission. The sending station will then automatically retransmit the data. In some rare instances, the retransmission request is lost and the data must be manually retransmitted.

The minicomputer software has two basic modes of operation using the graphical display keyboard. The first mode, termed the manual mode, allows conversation with the KSC computer in a manner similar to a normal teletype except that the communication is at a high speed. The second mode of operation, termed the automatic mode, is used to run the computer programs simulating the hydrogen ground support equipment. Much of the communication between the minicomputer and the timesharing computer in the second mode is automatic, with no operator input required.

During operation in either mode, the graphical display terminal will emit an audible "beep" whenever an acknowledgment is received from the timesharing computer. This "beep" will inform the operator that a data block has been successfully sent and new information can be entered or a return can be expected from the timesharing computer. Until a successful transmission is affected, the keyboard of the graphical display unit is locked except to a control B, as explained in a later paragraph.

Operation in the manual mode allows for normal log-in procedures and the use of any subsystems on the KSC computer. Fortran, basic or the editing subsystem, may be employed in the manual mode.

Since the graphical display-minicomputer combination is connected to a terminal of the KSC timesharing system, operation in the manual mode is very similar to the general operation of the system as described in the manufacturer's manual. Log-on procedures as described in the manual are also valid for the graphic display unit.

During operation of the graphic unit, data entered on the screen of the graphics display are also entered into the memory of the minicomputer and when a carriage return is depressed, the data from the computer memory is transmitted to the timesharing computer. More than one line of data may be transmitted in a block if each line entered on the screen is terminated by a line feed and the entire block is terminated by a carriage return for transmission.

Typing errors can be corrected by using a control A which causes the cursor to be backspaced once and lowered one line. The character typed in the lower position replaces the original character in the minicomputer memory and will be transmitted when the carriage return is depressed. Since the graphics display unit is connected to a KSC timesharing terminal, other characteristics unique to that system affect the operation of the display unit. As an example, the timesharing computer counts the lines of output during its data transmission and after sufficient lines have been sent to fill the screen of the display unit, data transmission is terminated. The stop in data transmission is indicated by the ASCII code characters  $\Lambda$  \* on the screen of the graphics unit. To receive additional data, the operator must transmit a blank line by depressing the carriage return on the keyboard.

The automatic mode of operation interacts with the specific hydrogen system simulation programs available in the Fortran subsystem of the timesharing computer. During automatic operation, the minicomputer will request a run of a specified program; send the required data when an equal sign is received; and interpret and display returning data from the timesharing computer on the graphical display unit. Usually, the returning data will be displayed in graphical form. Since the hydrogen simulation programs are in the Fortran subsystem, the KSC computer must be in the Fortran subsystem before the automatic mode of operation is entered with the graphical display unit. The Fortran subsystem of the timesharing computer is indicated by an asterisk displayed on the screen.

Several control characters are used during normal operation of the graphic display unit to help the operator during the execution of the various programs. A control character is used during communication between the graphic display unit and the minicomputer and need not be followed by a carriage return to effect a transmission. A control character is exe cuted by depressing and holding down the control key on the keyboard and then depressing the desired alpha-numeric key. Thus, a control D means that the control key was depressed and held, and then the letter D was depressed. The following is a description of the control characters available for use on the graphic display unit.

Control A: Control A allows the operator to correct a typing error before a block of data is sent to the timesharing computer. Any time before the carriage return is depressed, a change can be made to previously typed material. This change is made by depressing the control A an appropriate number of times until the cursor is located below the character to be changed, entering the new character and then proceding to enter subsequent characters in the line. One character is deleted each time control A is depressed.

Control B: Depressing control B will cause the minicomputer to issue a  $$*$$  BRK command to the timeshare computer and return the minicomputer to the manual mode of operation. The function of the \$\*\$ BRK command is described in the manufacturer's information manual. Control B can be used any time even during a transmission when the keyboard is locked to other input.

Control G: Control G causes the minicomputer to enter the automatic mode of operation. Entering the automatic mode of operation should not be attempted unless the KSC timeshare computer is operating in the Fortran subsystem and an asterisk (\*) is displayed as the last received character on the graphic display unit.

Control P: Depressing the control P causes the minicomputer software to interpret data returning from the timesharing computer into graphical output. This option was supplied with the minicomputer to allow graphical output from any Fortran programs written in the manual mode. In order to graph the results of any program written in the manual mode, the output from the program must be supplied to the ASCII coded Fortran subroutine called PLOT currently available on the timesharing computer. Along with the data, labeling information can also be supplied to PLOT. The program DEMO currently loaded in the timesharing computer can be listed to obtain instructions on how to use subroutine PLOT. After writing a program for which a graphical output is expected the program is run in the manual mode, except that after all input data has been supplied and acknowledge received as indicated by a "beep"; control P should be depressed. A graph of the returning data will then appear on the graphical display unit

#### 2.3 Instructions for Log-In

The log-in routine for the minicomputer is accomplished in the manual mode. The procedure is to turn on the Modem (switch located inside the front cover) , the minicomputer (key switch on front panel) , and the graphics display unit (switch located on the front of the pedestal below the keyboard) . The line-local switch on the graphics display keyboard should be set to line. After a short warm-up period, the screen on the graphics display unit will light up. The page key on the display unit should be depressed to prepare the screen for reception of messages. The starting address of the software program in the minicomputer is 00002 in octal (switch 14 on the top row of toggle switches up, all others down). After setting the top switches to the starting address, depress RESET and then START on the momentary contact control switches from the lower row of switches of the minicomputer. The timesharing computer can now be dialed on the telephone. After the computer carrier signal (a continuous tone) is confirmed, the telephone data switch can be actuated. As soon as the minicomputer software confirms the computer interconnections, the words PLEASE LOG IN will appear on the graphics display screen. If these words do not appear, a fault has developed in the minicomputer software, or the telephone interconnection was not achieved. The program should be reloaded as described in appendix C. The normal log-in procedure for the KSC timesharing system as described in the manufacturer's manual can now proceed. A carriage return should be supplied after each input to transmit the information to the timesharing computer. Figure 2 shows the appropriate log-in sequence as it would appear on the screen of the graphics display unit. Computer supplied messages are underlined.

#### 2.4 Instructions for Initiation of Computation in the Automatic Mode

In order to perform calculations in the automatic mode using the hydrogen simulations programs, the Fortran subsystem of the timesharing computer must be available. On figure 2, the Fortran subsystem was entered by entering Fortran for the required system and new for the type of program. After an asterisk (\*) appears on the screen as the last reception, control G can be depressed to enter the automatic mode of calculation. After initiation of the automatic mode, the universal figure (fig. 3) will appear on the screen of the graphics terminal. This figure is used to define the general characteristics of the piping system. Special procedures are required, however, for the use of the input display for the hydrogen programs. The necessity for, and the use of these special procedures are explained in Section 2.4.1.

2.4.1. Required Improvisations for the Hydrogen Input Displays

The data input displays are generated from programs loaded into the minicomputer from punched paper tape. Since the hydrogen programs require different input variables than the oxygen programs alternate input displays would be desirable; however, re-loading programs from paper tape each time the fluid is changed would be highly impractical. Equipment exists which could load the programs rapidly; however, purchase of additional equipment was not justifiable for this study. Therefore, it was necessary to improvise a method by which the required variables could be inserted into the hydrogen programs from the original oxygen displays. This improvisation was necessary for the "GENERAL INPUT DATA" option 3, and option 6, "COLD FLOW." The display which appears for option 1, "THERMAL STRESS" is unaltered and requires no unusual interpretation.

PLEASE LOG IN<br>\$\*\$MD PASSWD, 26, DAC, TSS \*\*\*\*\*\* CONNECT REQUEST SENT TO CP \*\*\*\*\*\* KSC 635 AT GIF ON 02/06/75 AT 10.281 CHANNEL 4424

USER ID - 5ME013

PASSWORD--**ESXHKKWXXXKMKKK** NBSH

9 BLOCKS FILE SPACE AVAILABLE

\*\*TSS SIZE 54K CARDIN 25K

SYSTEM ? TFOR

OLD OR NEW -NEW

READY

Figure 2. Log-in sequence.

Figure 3 shows the "GENERAL INPUT DATA" as it will appear on the screen of the graphic display unit. Figure 3A shows the new interpretation of the numbers entered. For example, item 8 on figure 3 appears as "SUPPLY LIQUID LEVEL = 850,000 FT"; however, the hydrogen programs interpret this entry as "SUPPLY LIQUID VOLUME = 850,000 GAL". By comparison of the flow diagrams shown in figures <sup>3</sup> and 3A it may be seen that the pipe lengths are distributed differently in the hydrogen programs. Lengths L4 through L7 are used to represent parts of the vent line in figure 3A, whereas no vent line lengths are shown in figure 3.

In order to avoid confusion a template has been prepared which fits over the screen of the graphic display unit. The template masks the flow diagram and the wording of the oxygen display but has windows in which the entered numbers appear. The opaque portion of the template shows the new flow diagram and the appropriate wording to correspond with the hydrogen program interpretation of the entered numbers. The graphic display screen with the template in place will then appear the same as figure 3A. A similar template has been prepared for option 3 "COOLDOWN TIME", and option 6 "COLD FLOW."

#### 2.5 Data Input

In the general input data entry 7, "SUPPLY ULLAGE PRESSURE" requires some clarification. For computation options, except option 6, there is no difference between the ullage pressure during storage and during the transfer process. For option 6, the pressure specified in the general input data is taken to be the ullage pressure during storage and it is assumed that the supply liquid becomes saturated at that pressure. The specific input data for option 6 allows a "SUPPLY ULLAGE PRESSURE DURING TRANSFER" to be selected which may be different from the supply ullage pressure during storage.

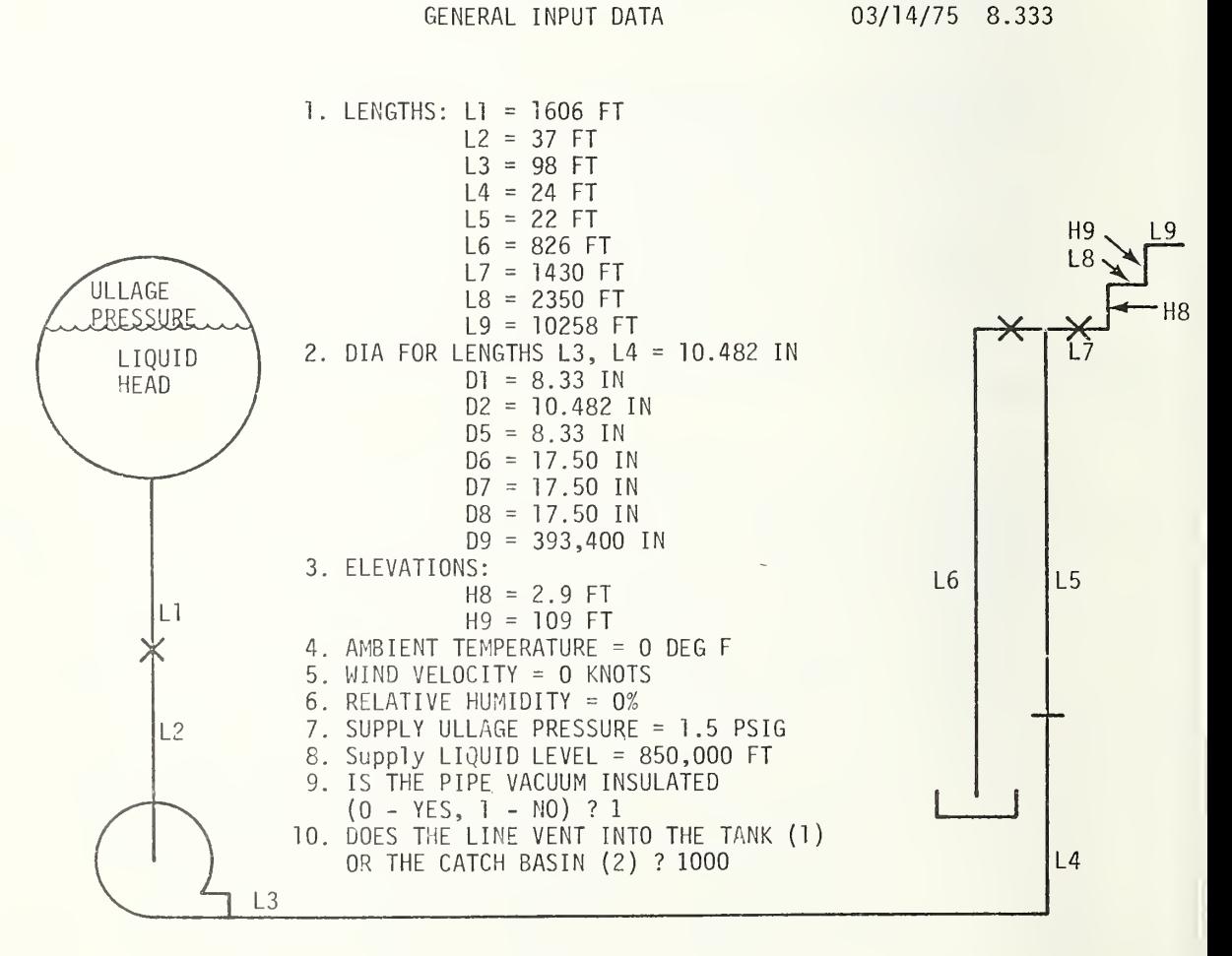

Figure 3. General input data.

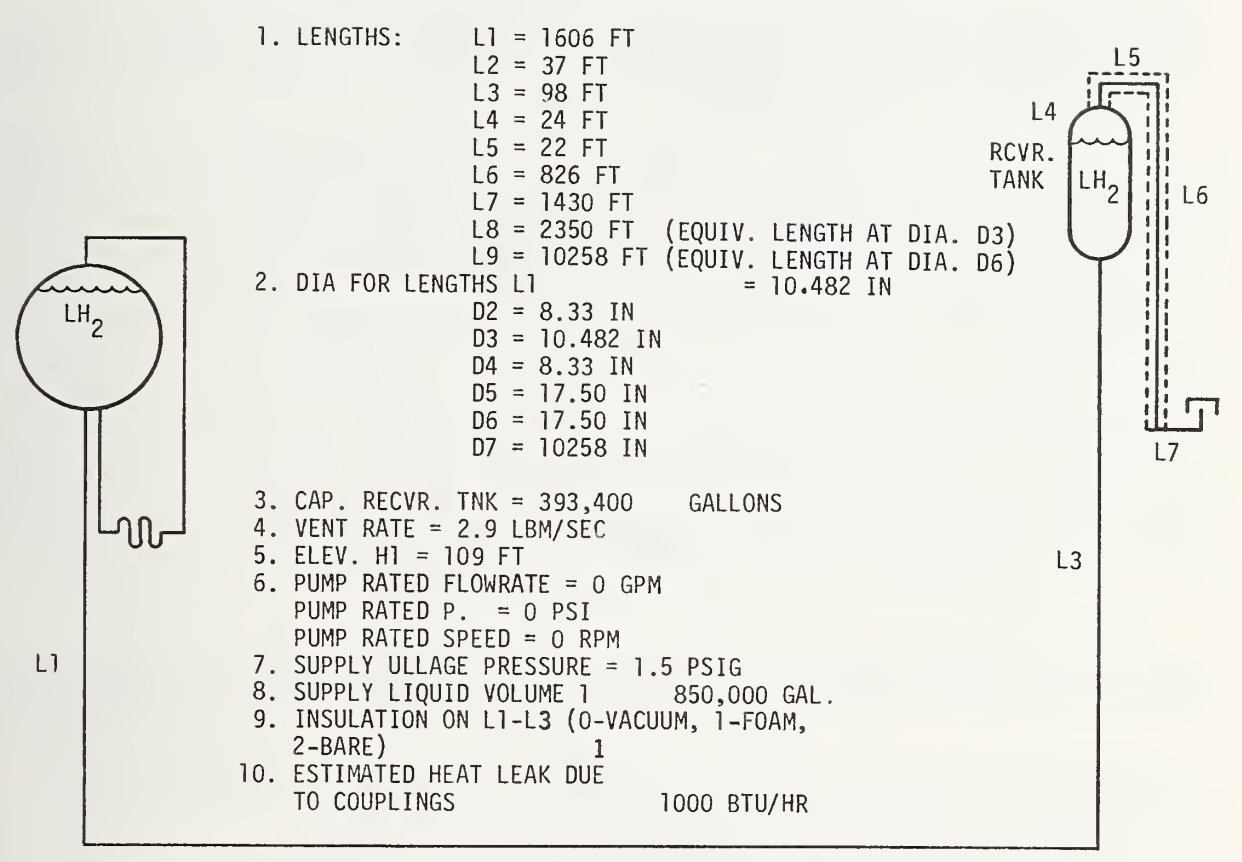

 $L<sub>2</sub>$ 

Figure 3A. Hydrogen general input data.

It will be noted that in figure 3A there are two lengths, L8 and L9, which are listed but which are not shown in the schematic flow diagram. L8 is an equivalent length of pipe of diameter D3 to represent pressure losses due to valves, fittings, flex hose, filters, etc. in addition to the actual lengths LI through L3 in the fill line. L9 is a similar equivalent length of pipe of diameter D6 to represent additional pressure losses in the vent line.

Since the flow in the fill line is considered incompressible a standard method of determining the equivalent length as given by most manufacturers of valves and fittings may be used. When the pressure drop element is located in a pipe having a diameter other than D3 the following equation may be used:

$$
LB = L_p (D3/D_p)^4
$$
,

where  $L_n$  is the equivalent length as given by the manufacturer and  $D_n$  is the diameter of the pipe in which the valve or fitting is installed.

In the vent line variations in gas density must be considered as well as changes in diameter when assigning a value to equivalent length L9. This density change is due to changes in absolute temperature to a much greater extent than to changes in absolute pressure. Since the pressure drop for a given mass flow rate is inversely proportional to

density and density is approximately inversely proportional to the absolute temperature:

$$
L9 = L_p(T_p/T_6) (D6/D_p)^4
$$
,

where  $T$  is the temperature at the location of the pressure drop element and  $T^6$  is the temperature at the discharge end of length L6. These temperatures may be estimated by assuming a linear variation of temperature along the vent line, a vent inlet temperature of approximately 20 K (36°R) and a vent discharge (bubble cap) temperature obtained from a preliminary run of computer option 6.

When the input figures appear, the input variables will contain the numbers used in the previous run of the program. The first time the hydrogen programs are used following operation of the oxygen programs most of the hydrogen data will have to be re-entered since the data in the minicomputer memory will be oxygen rather than hydrogen data. The reverse situation will exist when oxygen programs are first used following operation of the hydrogen programs; i.e., most of the oxygen data will have to be re-entered.

On succeeding runs with the same fluid any or all input numbers may be changed. A change is accomplished by moving the horizontal cursor to the line containing the number to be changed, pressing the "RUB OUT" key, then typing the new number in the blank space which will appear. After pressing "RETURN" the operator may move the cursor and make further changes. Even though the schematic will not change, the computer programs will accept zero for lengths <sup>2</sup> and <sup>3</sup> (L2, L3) to eliminate the vertical rise if desired and will accept a single pipe length equal to the total pipe length and a single diameter. At the upper right on the figure, the current date and time will appear. This date and time will remain the same and will appear on all subsequent figures to be used as an identification number to correlate hardcopy output. After all input parameters have been adjusted to acceptable values, and the ALT MODE key is depressed, the system will proceed to the next page.

2.6 Selection of Computation Option

This page (fig. 4) allows a choice of the computer program to be run with the previous input data. (As was noted earlier, options 2, 4, and <sup>5</sup> are not available for the hydrogen system). After this choice is made by placing the option number in the appropriate blank

SELECTION OF COMPUTATION OPTIONS  $\theta$ 3/07/75 9.618

SELECT ONE OF THE FOLLOWING COMPUTATION OPTIONS:

- 1. OPTION 1 THERMAL STRESSES. STRESSES DUE TO RAPID COOLDOWN OF FLANGES, OR BOWING OF PIPELINE DUE TO STRATIFICATION IN THE CASE OF LOW FLOW RATES.
- 2. OPTION <sup>2</sup> VALVE OPENING SURGES. SURGES DUE TO RAPID VAPORIZATION WHEN A VALVE IS OPENED PRECEDING A FREE WHEELING PUMP. ALSO CALCULATED IS THE PRESSURE PEAK DUE TO WATER HAMMER AS THE LIQUID IMPINGES ON A FREE WHEELING PUMP.
- 3. OPTION <sup>3</sup> COOLDOWN TIME. CALCULATES LENGTH COOLED DOWN, FLOW RATE, AND PRESSURE DROP ACROSS THE PUMP VERSUS TIME.
- 4. OPTION 4 PUMP START UP COOLDOWN SURGES. CALCULATES SURGES DUE TO RAPID VAPORIZATION WHEN A PUMP IS STARTED UPSTREAM FROM A WARM LINE.
- 5. OPTION <sup>5</sup> WATER HAMMER. PRESSURE SPIKES DUE TO WATER HAMMER WHEN VALVES ARE CLOSED IN A FLOWING LIQUID STREAM.
- 6. OPTION <sup>6</sup> COLD FLOW. STEADY FLOW OPERATION AND TRANSIENT RESPONSE TO CHANGES IN OPERATING CONDITIONS.
- 7. OPTION <sup>7</sup> RETURN TO MONITOR.

OPTION SELECTED IS 1

Figure 4. Selection of computation options.

and depressing ALT MODE, the terminal will display the first page of that option. The first page of each option, plus as many as two more pages will appear, allowing for more specialized input data. Typical display figures are shown in the following sections. After the input data has been adjusted as previously described and ALT MODE depressed for each input figure, the output of each option will appear after a short period of time. During this time interval, several "beeps" will be heard as input data is supplied to the timesharing computer. In some instances, when multiple output is expected, a choice of output curves will be made available. Each output curve will fill the entire screen. When the output curve appears, it will be possible to digitize any point on the curve by placing the vertical cursor on the desired point and depressing the space bar, and a hard copy may be obtained by depressing control D.

Restarting with the input display is accomplished by depressing ALT MODE. At this time the operator may choose another computation option with the previous input values, he may change the input, or he may terminate computation by selecting option <sup>7</sup> from the second page (RETURN TO MONITOR). Of course, if the operator chooses to start calculations on a new system, a new date and time will appear on all figures, allowing him to maintain correlation between the input and the output figures.

2.7 Reloading the Minicomputer Programs

Several paper tapes have been supplied with the system. Some of the tapes were supplied by the manufacturer of the minicomputer and can be used to debug the hardwired functions of the minicomputer. The function of the manufacturer's supplied tapes are described in accompanying literature. Other paper tapes can be used to reload the existing minicomputer program. The paper tape loading procedure using an appropriate teletype unit, is described in Appendix C.

#### 3. Computation Options

3.1 Option 1 - Thermal Stresses

Calculates stresses due to rapid cooldown of flanges, or bowing of pipeline due to stratification in the case of low flow rates.

3.1.1 Application

This computation determines low and high limits of flow rates during cooldown from the standpoint of the resulting stresses in the piping system and flanged joints. For very high flow rates and rapid cooling excessive thermal stresses may be created in flanges due to the large radial temperature gradients. On the other hand very low flow rates might result in stratified flow with liquid lying along the bottom of the pipe. The resulting circumferential temperature gradients could cause a pipeline to bow significantly. These stress-limited cooldown flow rates are calculated according to the method of Novak [1970].

#### 3.1.2 Input Data Entries

Section 2.3 describes the general log-in procedure for the graphic display system. After the initial log-in has been accomplished, and option 1 has been selected, a display similar to figure 5 appears. The input required for this option in addition to the general

03/07/75 9.618

#### OPTION <sup>1</sup> - THERMAL STRESSES

- 1. OUTSIDE DIAMETER OF PIPE FLANGE IS 18 IN
- 2. OUTSIDE DIAMETER OF PIPELINE IS 14 IN
- 3. INSIDE DIAMETER OF PIPELINE, IS 10.482 IN
- 4. PIPELINE MATERIAL IS NUMBER <sup>2</sup> CHOICE OF PIPELINE MATERIAL: 1 ALUMINUM
	- <sup>2</sup> 304 STAINLESS STEEL

Figure 5. Option <sup>1</sup> - thermal stresses input display.

input data of figure 3 is shown in figure 5. These are the outside diameter of the pipe flange, the outside and inside diameters of the pipeline and the material of the pipeline.

#### 3.1.3 Output

The output for this calculation is alpha numeric only but will be displayed on the screen just as other output data. The values given will be the maximum cooldown flow rate which will allow the stress in the flanges to remain below the yield point, and the minimum flow rate which will prevent stratified flow from occurring with the given input conditions.

3.2 Option <sup>3</sup> - Cooldown Time - length cooled down and flow rate versus time.

#### 3.2.1 Application

As a cryogenic liquid flows or is pumped from a reservoir into a warm pipeline, vapor forms at the leading end of the liquid stream. Frictional resistance to the flow of this vapor is the principle limiting factor in the rate of cooling pipelines of large lengthto-diameter ratios. The slow moving liquid is evaporated and vapor is warmed to near the initial temperature of the pipe in a short distance relative to the length of pipe. When the pipeline is uninsulated, the heat transfer to the cold part of the pipe adds to the vaporization rate and thus further retards the progress of the liquid. The cooldown model based on this cold front concept and listing of the computer subroutine (CDT) are discussed in Supplement A (1974) . The heat-mass transfer correlations are discussed in Appendix A of NBSIR 74-366 (Voth, et al, 1974).

#### 3.2.2 Input Data Entries

Section 2.3 describes the log-in procedure for the graphic display system. After the initial log-in has been accomplished and option 3 "Cooldown Time" has been selected, a display similar to Figure 6 appears. As discussed in section 2.4 this display is a part of ' the minicomputer program designed for the oxygen system. It is apparent from Figure 6 that the input display accommodates six different pipe sections, three wall materials and three thicknesses. Since it was necessary to limit the number of hydrogen fill line sizes to three (LI, L2, and L3) , the three extra material and thickness variables had to be eliminated. Figure 6A shows the resulting interpretation of the hydrogen input data for the cooldown time program. It can be seen that entries 3 through 8 remain unchanged.

If desired, input variables pertinent to the cooldown time computation may be viewed and changed on this display as explained in Section 2.4. The variables in figure 6A apply only to option 3 and are in addition to those of the general input data of figure 3. Concentrated masses such as valves, pumps, and fittings should be compensated for by specifying additional pipe wall thickness provided the calculated cooldown time desired is to include the time needed to completely cool these concentrated masses.

#### 3.2.3 Output

The outputs of the computation are: (1) length cooled down versus time, (2) flow rate of liquid hydrogen versus time, and (3) pressure drop across the pump (if a pump exists) versus time. Typical examples are shown in figures <sup>7</sup> and 8. The x and y values shown in figure 7 and subsequent output graphs are the result of digitizing. In figure 7 x corresponds to time and y corresponds to length cooled.

3.3 Option 6 - Cold Flow - steady flow operation and transient response to changes in operating conditions.

#### 3.3.1 Application

This computation applies after the transfer line has reached operating temperature. It deals with response to changes in operating conditions but does not deal with cooldown transients. The latter are treated separately in option 3. The flow rate and receiver tank liquid temperature (or two phase quality) are calculated as functions of the supply ullage pressure and pipe geometry. The accumulated liquid, change in supply liquid level, and vent bubble cap temperature are also computed. Supply ullage pressure and valve settings are allowed to vary with time. Details of the computation and computer program listing are given in Supplement A (1974), and Appendix D of this report.

l,

OPTION 3 - COOLDOWN TIME  $\emptyset$ 3/1 $\emptyset$ /75 15. $\emptyset$ 66

 $\frac{1}{\alpha}$ 

FOR STAINLESS STEEL  $\overline{\phantom{a}}$ 

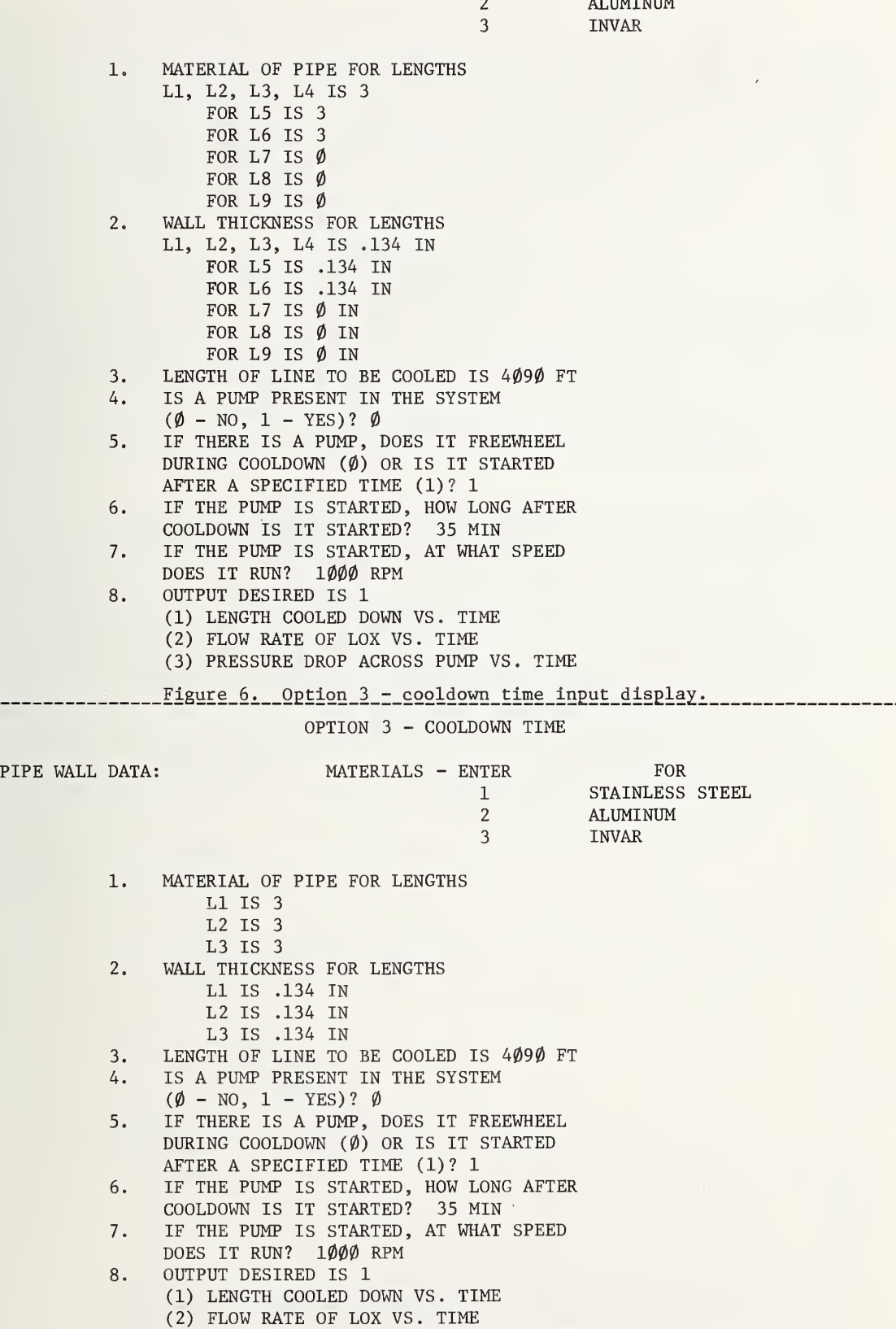

(3) PRESSURE DROP ACROSS PUMP VS. TIME

Figure 6A. Option <sup>3</sup> - cooldown time hydrogen input display.

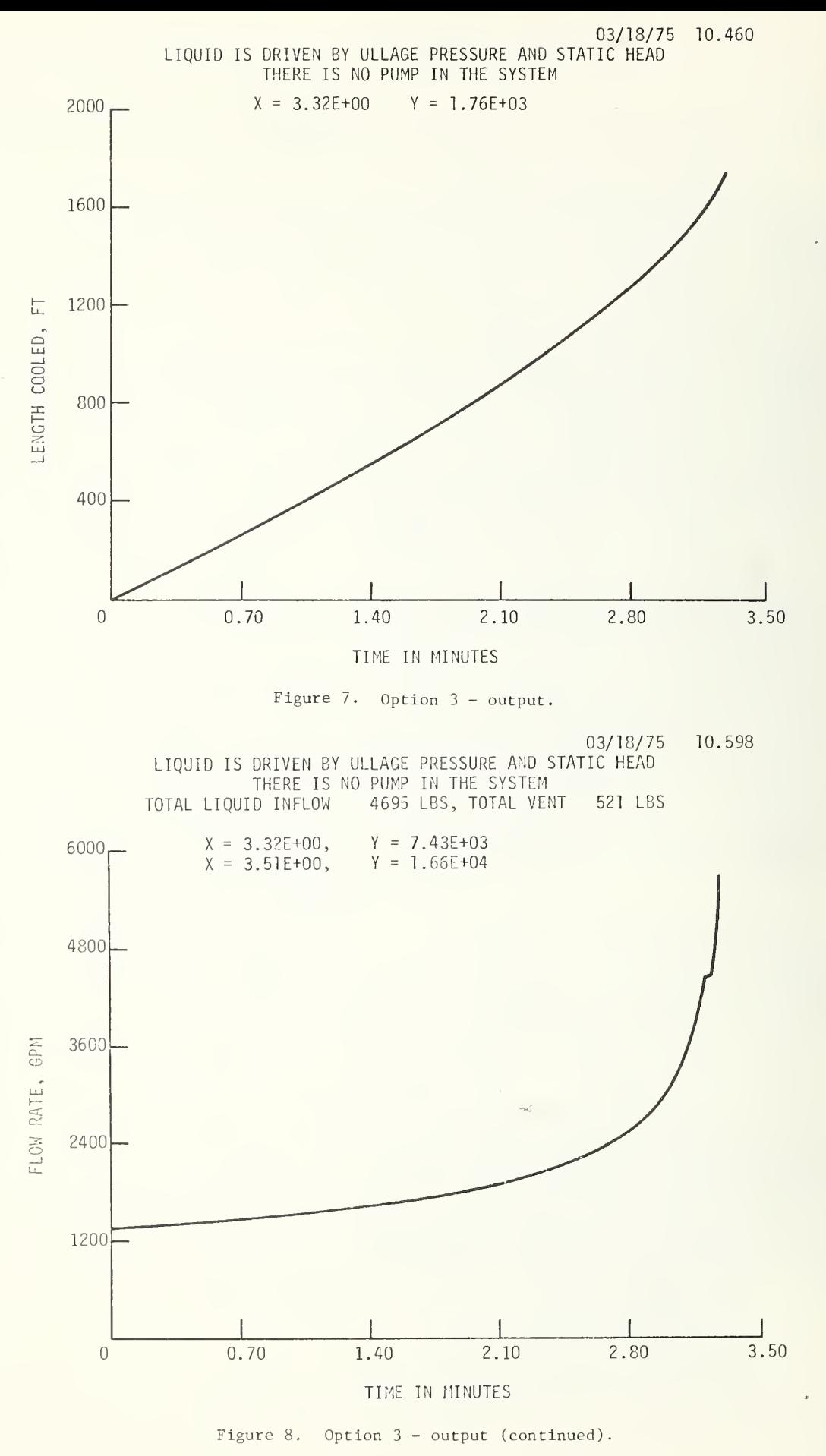

#### 3.3.2 Input Data Entries

Section 2.3 describes the general log-in procedure for the graphic display system. After the option <sup>6</sup> is selected, a display similar to figure <sup>9</sup> and 10 will appear. Figure 9, as with all the input data displays, is contained in the minicomputer memory and was designed for the oxygen system. Several changes were desired for the hydrogen programs:

- 1. Under item 3, the output options "RECEIVER LIQUID TEMPERATURE" to replace "PUMP DISCHARGE PRESSURE" as output option 3.
- 2. "BUBBLE CAP TEMPERATURE" to replace "LINE PRESSURE AHEAD OF DISCHARGE VALVE" as output option 4.
- 3. Under item 4, the schedule of changes in operating conditions, the variable "PUMP RPM" is to be replaced by "SUPPLY ULLAGE PRESSURE".

Figure 9A incorporates these changes and illustrates the way in which the hydrogen programs interpret the input data entries . A template has been prepared which, when placed over the screen of the graphic display unit, shows the correct meanings of the input display entries with respect to the hydrogen version of "COLD FLOW,"

If desired, input variables may be examined and changed in the display hy the procedure explained in Section 2.4 except in the table of nimbers showing time, valve opening, and pump speed, where the vertical and horizontal cursors must be positioned before depressing the space bar

Entry 1 allows a supply ullage pressure during transfer to be selected which may or may not be different from the ullage pressure during storage. (The storage pressure is taken as that pressure which was selected previously under General Input Data.) Entry 1 along with entry 2 relates to the subcooling of the inlet liquid. This subcooling enters into the calculation of discharge liquid temperature, or fraction of vapor being discharged. Entry 4 allows for the selection of a schedule of changes in operating conditions. That is, the supply ullage pressure or the discharge valve setting may be specified at six times. Supply ullage pressure and valve setting change linearly from one specified time to the next. The program carries out the computation to ten seconds beyond the last entry in the schedule.

The third entry under Cold Flow allows the selection of computed quantities to be displayed. The desired quantities are selected as numbers 1 through 6. Striking ALT MODE initiates the calculation, and the next display is the selected output graph.

3.3.3 Output

Typical output graphs are shown in figures 11 through 15 . The following variables may be plotted as functions of time:

Fig. 11 Flow rate

Fig. 12 Total accumulated liquid discharged into the receiver after subtracting off the quantity vaporized

Fig. 13 Receiver liquid temperature

Fig. 14 Bubble cap temperature

Fig. 15 Final vapor fraction

Fig. 16 Remaining liquid volume.

STEADY OPERATION AND TRANSIENT RESPONSE TO CHANGE IN OPERATING CONDITIONS

- 1. SUPPLY ULLAGE PRESSURE DURING TRANSFER IS 1.5 PSIG (SUPPLY ULLAGE PRESSURE DURING STORAGE WAS SELECTED PREVIOUSLY)
- 2. INLET LIQUID WILL BE SATURATED AT CONDITION 1 1 - SATURATED AT STORAGE PRESSURE
	- 2 SATURATED AT TRANSFER PRESSURE
- 3. THE OUTPUT, FROM AMONG THE FOLLOWING, TO BE GRAPHED IS 1
	- 1 FLOW RATE VERSUS TIME
	- 2 TOTAL LIQUID DISCHARGED FROM THE PIPELINE VERSUS TIME
	- 3 PUMP DISCHARGE PRESSURE VERSUS TIME
	- 4 LINE PRESSURE AHEAD OF THE DISCHARGE VALVE VERSUS TIME
	- 5 OUTLET QUALITY VERSUS TIME
	- 6 FLUID DISCHARGE TEMPERATURE VERSUS TIME
- 4. THE SCHEDULE OF CHANGES IN OPERATING CONDITIONS:

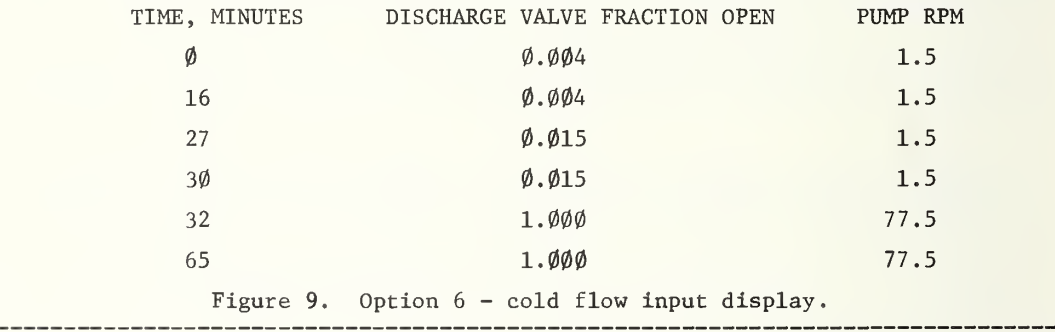

OPTION 6 - COLD FLOW 03/31/75 9.884

STEADY OPERATION AND TRANSIENT RESPONSE TO CHANGE IN OPERATING CONDITIONS

- 1. SUPPLY ULLAGE PRESSURE DURING TRANSFER IS 1.5 PSIG (SUPPLY ULLAGE PRESSURE DURING STORAGE WAS SELECTED PREVIOUSLY)
- 2. INLET LIQUID WILL BE SATURATED AT CONDITION 1 1 - SATURATED AT STORAGE PRESSURE
	- <sup>2</sup> SATURATED AT TRANSFER PRESSURE
- 3. THE OUTPUT, FROM AMONG THE FOLLOWING, TO BE GRAPHED IS 1 1 - FLOW RATE VERSUS TIME
	- <sup>2</sup> TOTAL LIQUID DISCHARGED FROM THE PIPELINE VERSUS TIME
	- 3 RECEIVER LIQUID TEMPERATURE
	- 4 BUBBLE CAP TEMPERATURE
	- 5 OUTLET QUALITY VERSUS TIME
	- 6 REMAINING LIQUID VOLUME VERSUS TIME
- 4. THE SCHEDULE OF CHANGES IN OPERATING CONDITIONS:

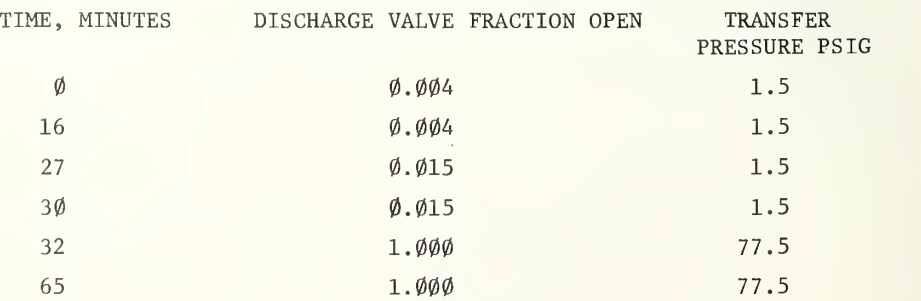

Figure 9A. Option 6 - cold flow hydrogen input display.

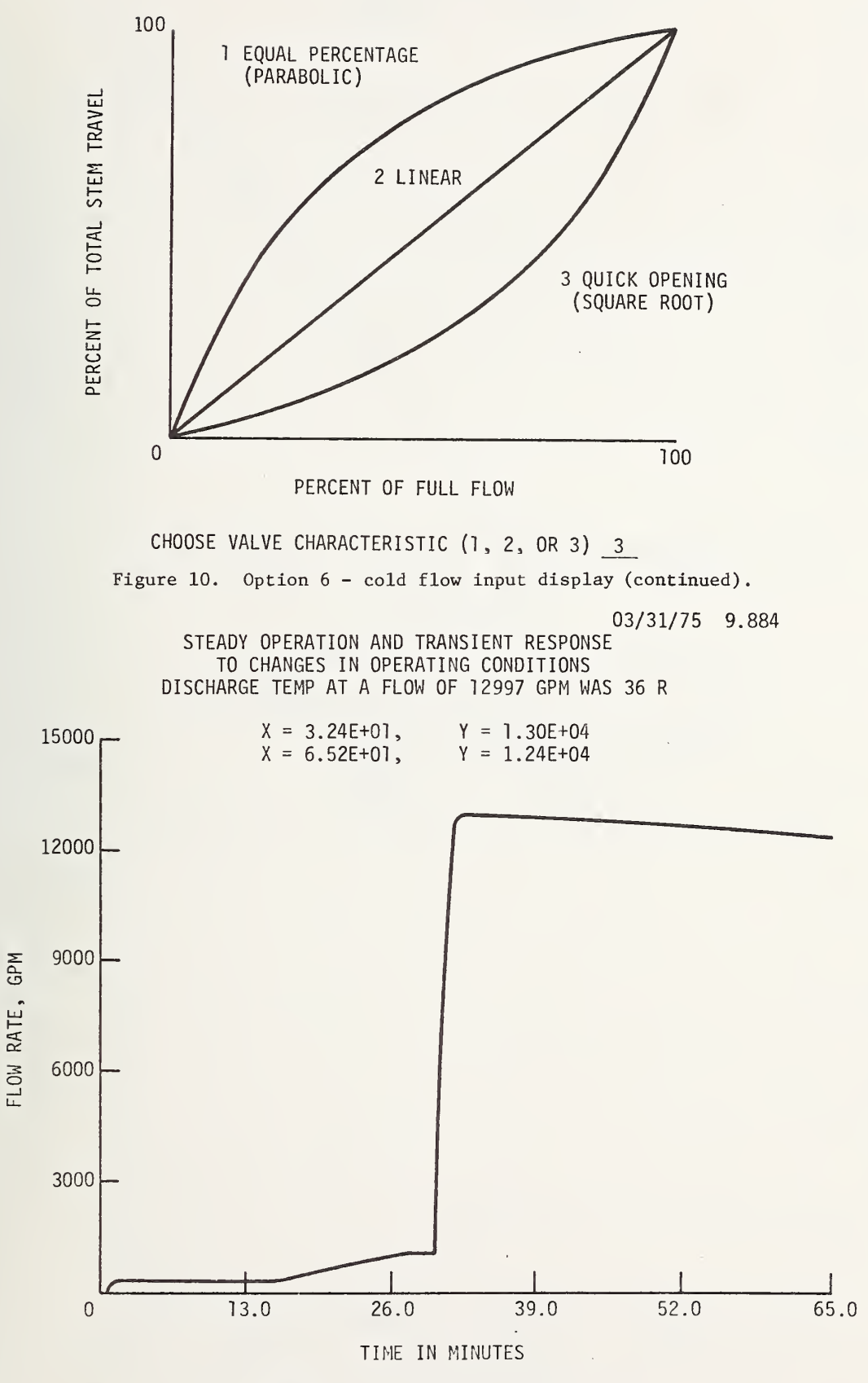

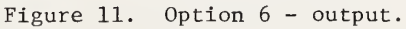

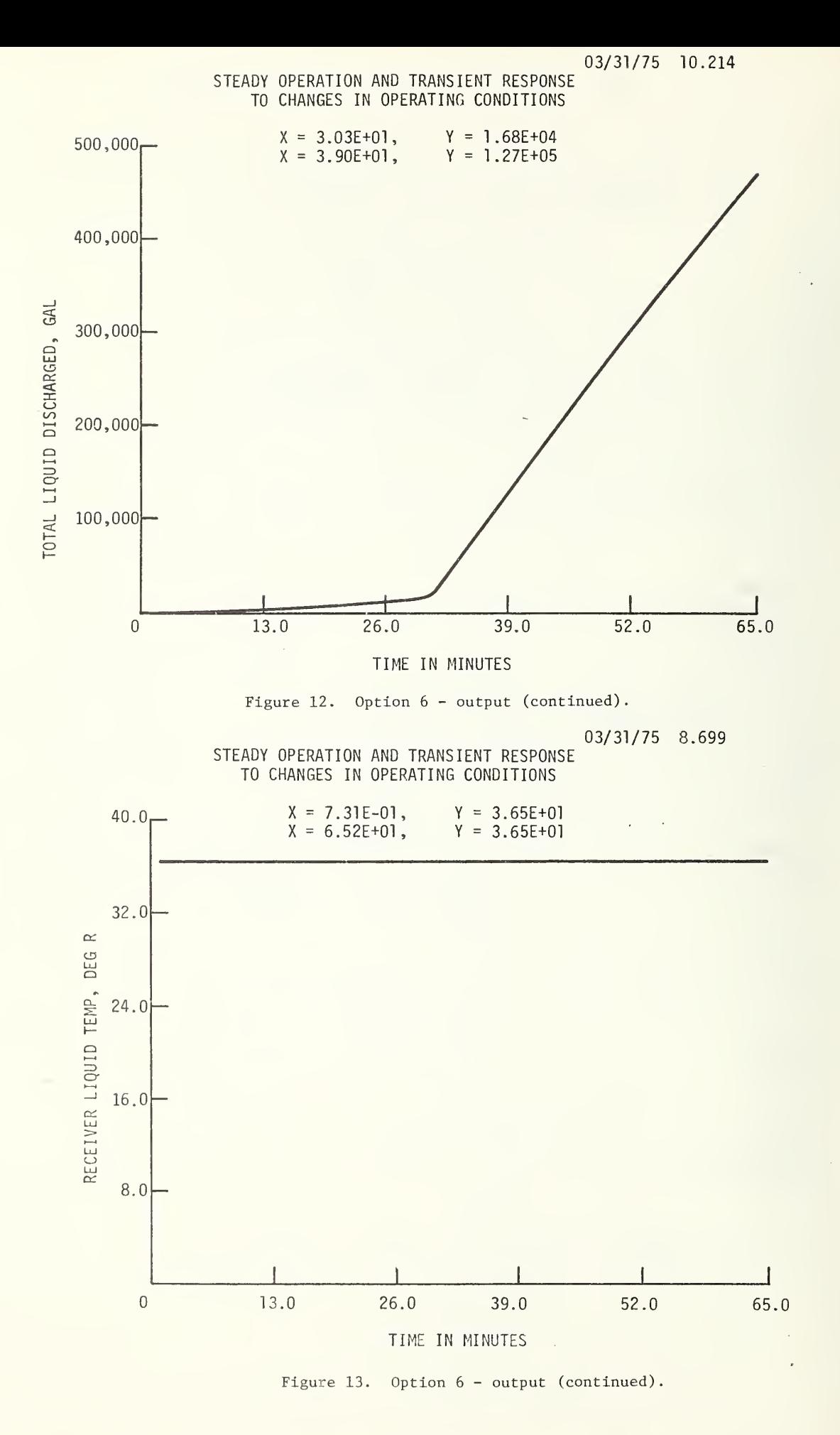

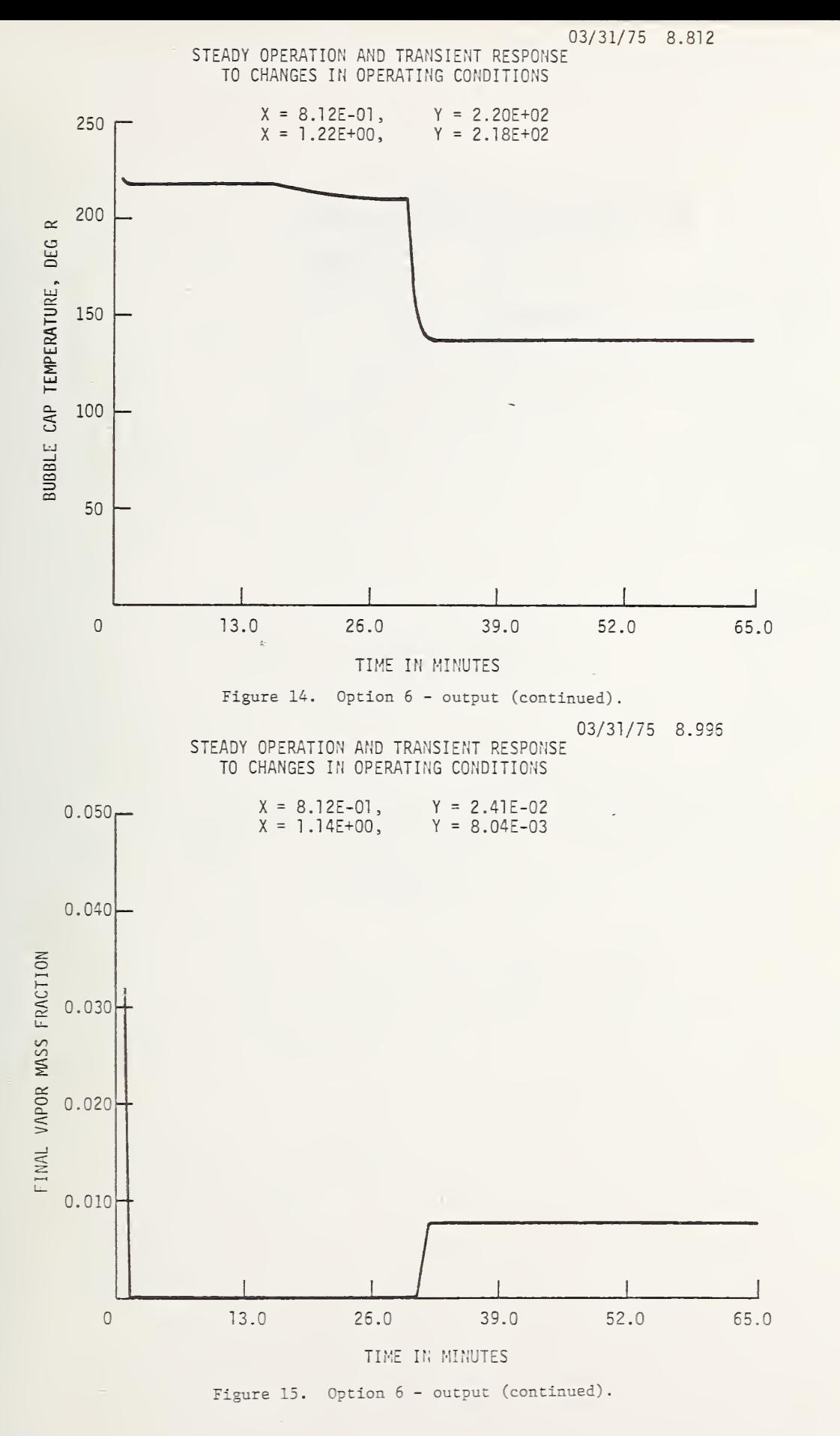

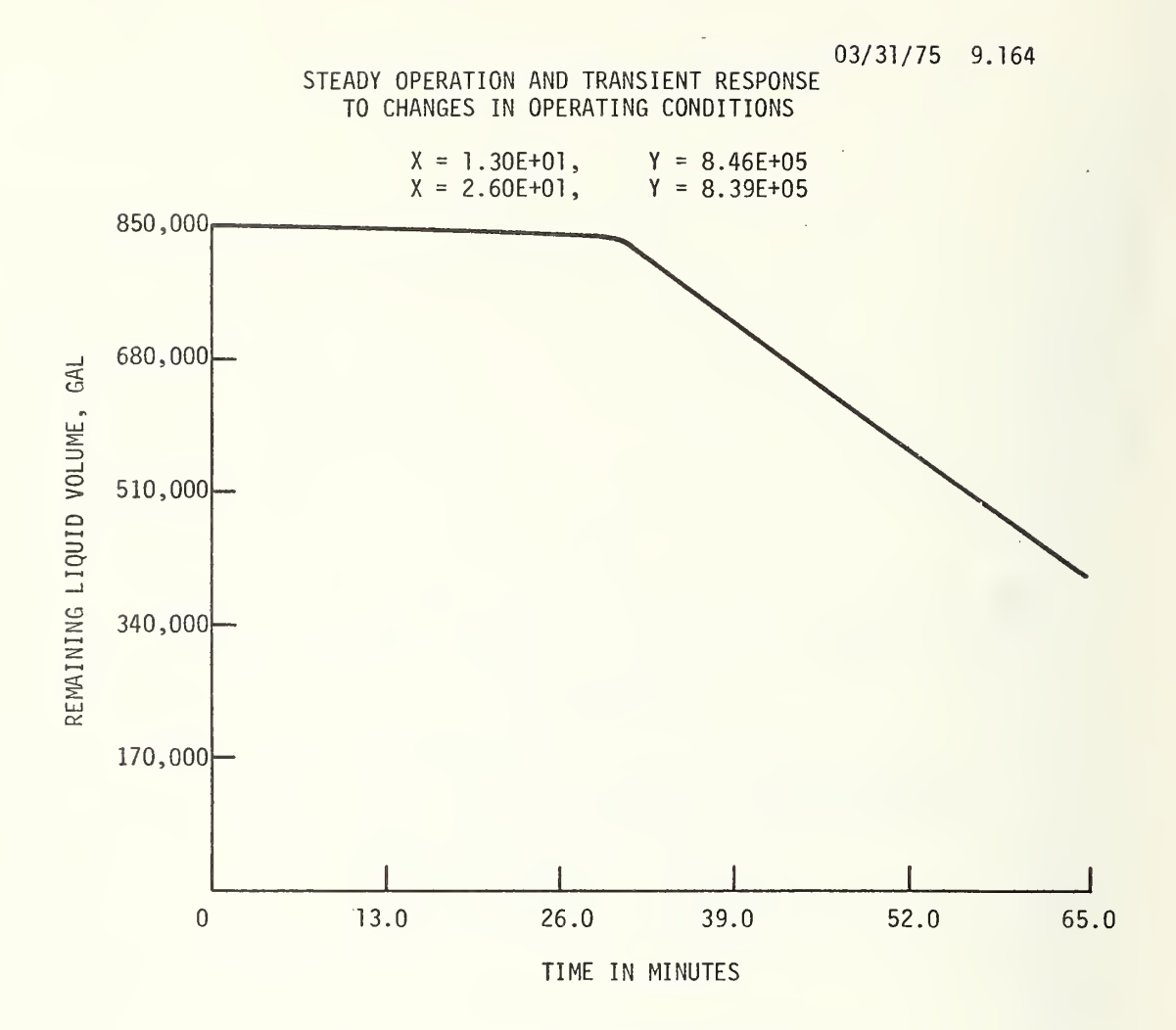

 $\ensuremath{\dag}$ 

Figure 16. Option 6 - output (continued).

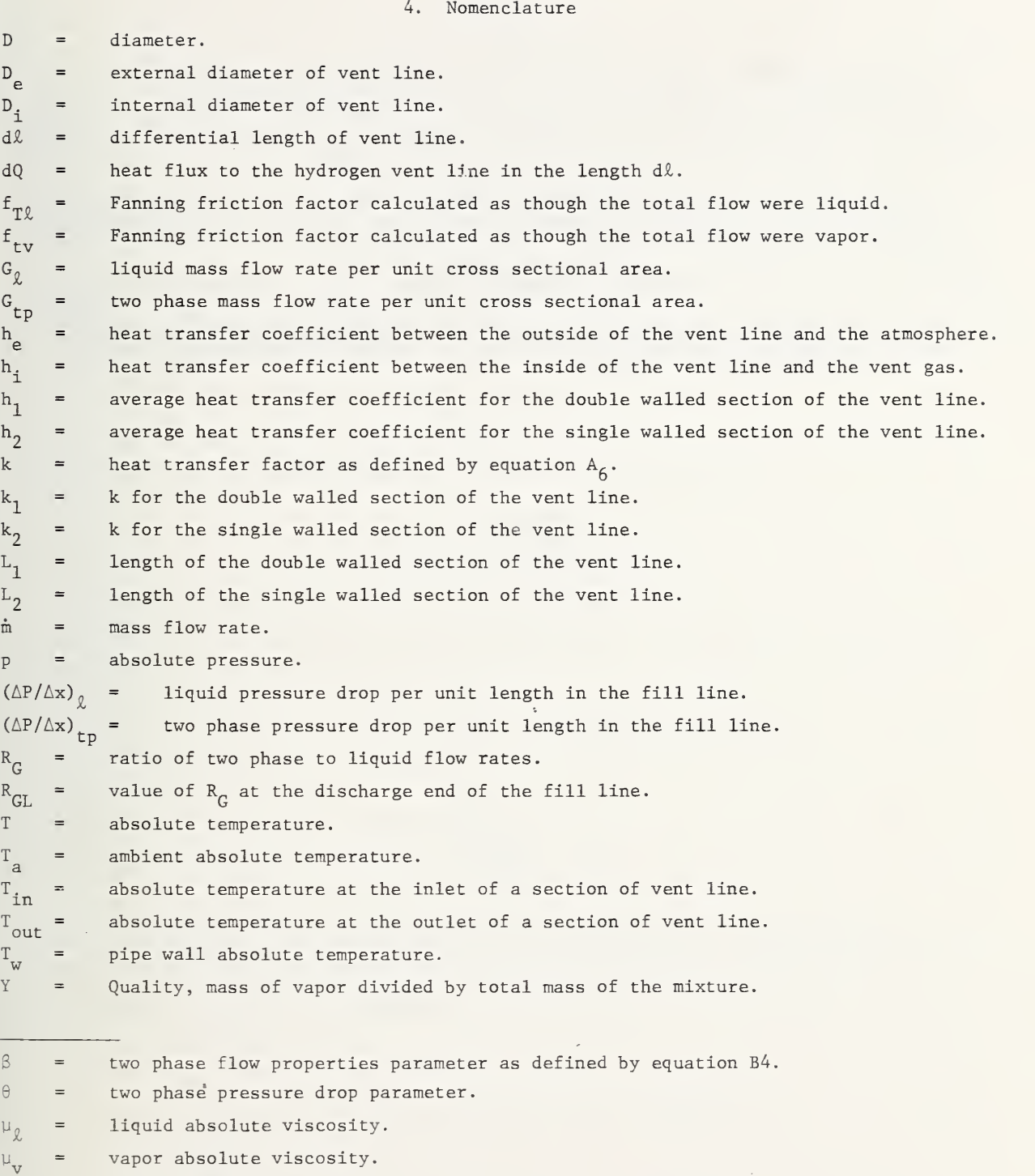

= liquid density,  $\begin{array}{rcl} \rho_{\hat{V}} & = & \text{liquid density.} \\ \rho_{V} & = & \text{vapor density.} \end{array}$ 

- Boeing Company, Vehicle Vent Subsystem, Liquid Hydrogen Subsystem Launch Complex 39A NASA P/N 75M05753, Test Report TR-520-D, Boeing Company (March 1, 1967).
- Martinelli, R. C., and Nelson, D. B., Prediction of pressure drop during forced circulation boiling of water, ASME Transactions, 70, pp. 695-716 (1948).
- Novak, J. K. , Cooldown flow rate limits imposed by thermal stresses in liquid hydrogen or nitrogen pipelines. Advances in Cryogenic Engineering, L5, Ed. K. D. Timmerhaus, pp. 346-353, (Plenum Press, New York, N.Y. , 1970).
- Supplement A. Oxygen Loading Simulation Computer Programs (1974). Available on request.
- Voth, R. 0., Steward, W. G. , and Hall, W. J., Study of Cryogenic Propellant Systems for Loading the Space Shuttle, Nat. Bur. Stand. (U.S.) NBSIR 74-366 (April 1974).

#### APPENDIX A

#### Vent Gas Temperature

The heat flux from the atmosphere to a differential length,  $d\ell$ , of a cryogenic ventline is

$$
dQ = h_e(T_a - T_w) \pi D_e d\ell . \qquad (A1)
$$

The heat flux from the wall to the vent gas, assuming no temperature gradient through the wall, is

$$
dQ = h_{i}(T_w - T) \pi D_i d\ell . \qquad (A2)
$$

(Symbols are defined in the nomenclature of this report.)

The vent gas temperature rise due to dQ, neglecting axial heat conduction, is

$$
dT = \frac{1}{\text{mc}} \quad dQ. \tag{A3}
$$

Elimination of dQ and  $T_{\rm cr}$  from equations (A1), (A2), and (A3) yields,

$$
\frac{dT}{T_a - T} = \frac{\pi h_e D_e d\ell}{\dot{m} c_p \left(\frac{h_e D_e}{h_1 D_1} + 1\right)}
$$
(A4)

If  $h_\rho$  and  $h_i$  are taken to be constant average values over the length L, integration of (A4) yields.

$$
T_a - T_{out} = (T_a - T_{in}) \exp(-k \frac{D_L}{m})
$$
 (A5)

where

$$
k = \frac{\pi h_e}{\text{mc}_p \left(\frac{h_e D_e}{h_i D_i} + 1\right)} \tag{A6}
$$

In the calculation of vent line temperature it is assumed that the heat transfer from the environment to the vent line will have two characteristic coefficients. For the double walled length,  $L_1$ , of the vent line starting at the vehicle  $h = h_1$  and  $k = k_1$ ; for the uninsulated length,  $L_2$ , extending from the end of  $L_1$  to the burn pond, h = h<sub>2</sub> and  $k = k_{2}$ . Then, from (A5),

$$
T_a - T_1 = (T_a - T_o) \exp \left( \frac{-k_1 D_1 L_1}{\hat{m}} \right),
$$
 (A6)

and

$$
T_a - T_2 = (T_a - T_1) \exp \left(-\frac{k_2 D_2 L_2}{\hat{m}}\right).
$$
 (A7)

 $T_{\rm o}$  = Temperature at vehicle tank

 $T_1$  = Temperature at the connection of  $L_1$  and  $L_2$ 

 $T_{2}$  - Bubble cap temperature.

The exponents  $\mathsf{k}_1$  and  $\mathsf{k}_2$  were evaluated fro Company [1967], Fig.<sup>-</sup>4-5): <sup>-</sup> from the following experimental data (Boeing

 $T_{\rm o}$  = 75 K (135°R)  $T_1 = 84.4$  K (152°R)  $L_1$  = 281 m (923 ft.)  $D_1 = 43.8$  cm  $(17.25$  in.)  $T_2$  = 144 K (260°R)  $L_2$  = 344 m (1130 ft)  $D_2 = 43.8$  cm  $(17.25$  in)  $T_{\sim}$  = 300 K (540°R)  $m = 1211 \text{ g/s}$  (2.67 lb/s)  $k_1 = 1.475$  (10)<sup>-5</sup>  $k_2$  = 4.468 (10)<sup>-5</sup>.

Constant  $k_1$ ,  $k_2$  are used with equations (A6) and (A7) to compute the vent gas discharge temperature (bubble cap temperature)

#### APPENDIX B

#### Two Phase Flow

In computation option 6, "COLD FLOW", heat leak into the liquid and pressure drop along the fill line can result in vapor formation and two phase flow. The presence of even a small fraction of vapor in the fluid stream can cause a significant increase in the friction pressure drop for a given mass flow rate. The correlation of Martinelli and Nelson [1948] has been used to predict two phase flow pressure drop with good results for all cryogenic fluids. An adaptation of that correlation has been used in this study to predict the effect of the presence of vapor on liquid hydrogen flow rates. The modified form of the Martinelli-Nelson correlation, given in equation Bl, has the advantage of re ducing properly to the usual single phase expression for liquid or gas.

$$
\left(\frac{\Delta P}{\Delta X}\right)_{tp} = \theta \left[\frac{f_{tp} Y^{1.8}}{\rho_v} + \frac{f_{tp} (1-Y)^{1.8}}{\rho_g}\right] \frac{c_{tp}^2}{2D} , \qquad (B1)
$$

where the symbols are defined in the nomenclature of this paper. The two phase flow factor,  $\theta$  is a function of liquid and vapor properties and quality (mass fraction of vapor),

$$
\theta = \theta(\beta)
$$

$$
\beta = \frac{1}{1 + \left(\frac{\mu_{\rho}}{\mu_{\nu}}\right)^{0.056} \left(\frac{\rho_{\nu}}{\rho_{\rho}}\right)^{0.28} \left(\frac{1 - Y}{Y}\right)^{0.5}}
$$
(B2)

The experimentally derived relationship between  $\theta$  and  $\beta$  is shown graphically in figure Bl.

The following equation, B3, fits the experimental curve  $\theta(\beta)$  to within 5% of the experimental  $\theta$ .

$$
\theta = 0.8560 + 7.944e^{-16.33(\beta - 0.5)^{2}} \text{ for } 0 \leq \beta \leq 1. \tag{B3}
$$

The value of  $\beta$  for hydrogen near 1 atm pressure is

$$
\beta = \frac{1}{1 + 0.380 \left(\frac{1 - Y}{Y}\right)^{0.5}} \quad .
$$
 (B4)

For single phase liquid flow  $(Y = 0, \theta = 1)$  equation Bl becomes,

$$
\left(\frac{\Delta P}{\Delta X}\right)_{\mathcal{L}} = \frac{f_{\mathcal{L}\mathcal{L}}}{\rho_{\mathcal{L}}} \qquad \frac{G_{\mathcal{L}}^2}{2D} \qquad . \tag{B5}
$$

The ratio of two phase-to-liquid mass flow rates for a given pressure drop per unit length and given pipe size is then obtained from equation (B1) and (B5):

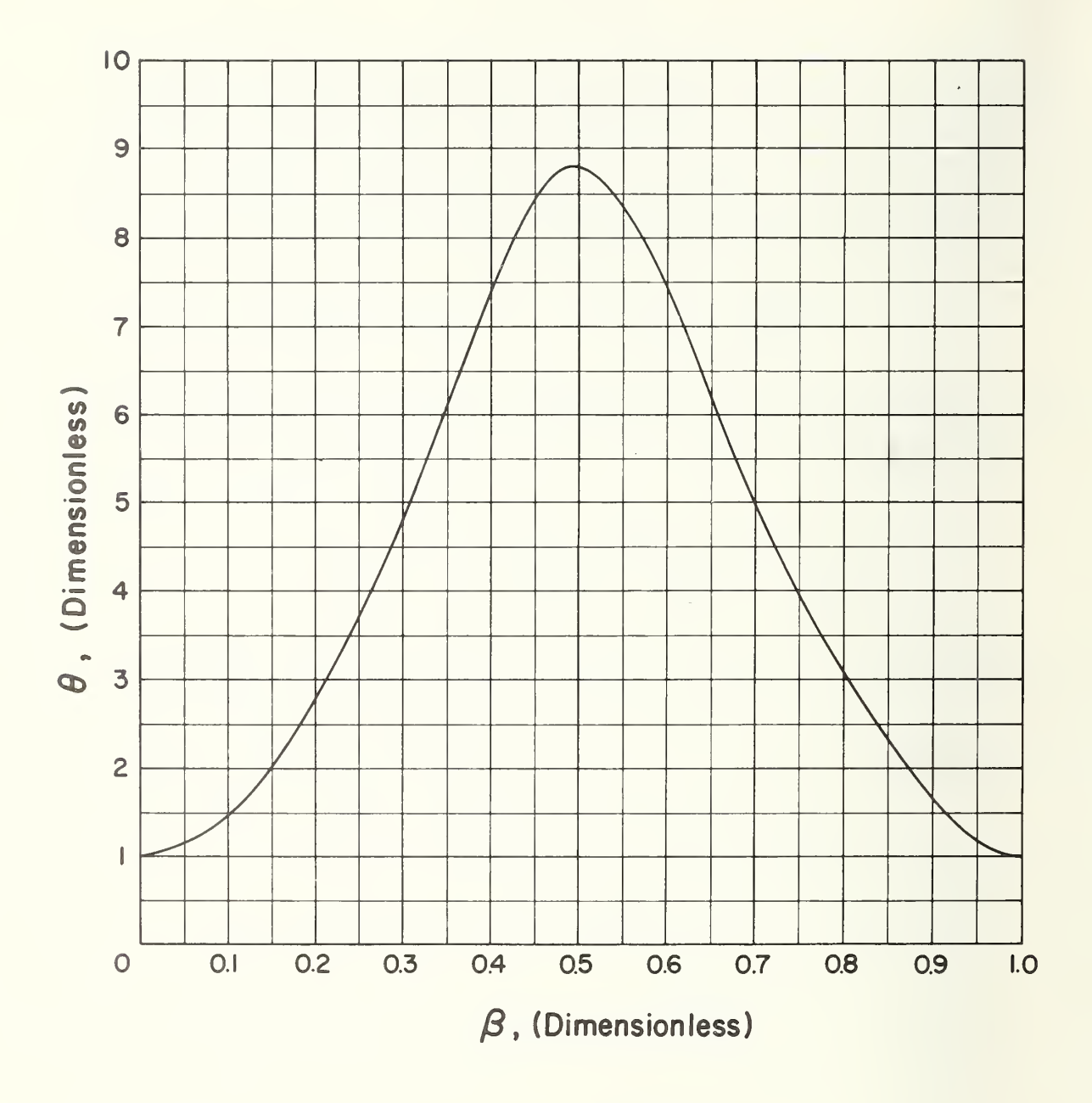

Figure Bl. Modified Martinelli-Nelson two phase flow factor.

 $\ddot{\phantom{1}}$
$$
R_{\rm G} = \frac{G_{\rm tp}}{G_{\rm g}} = \frac{\dot{m}_{\rm tp}}{\dot{m}_{\rm g}} = \left[ \theta \left( \frac{\rho_{\rm g}}{\rho_{\rm v}} - \frac{f_{\rm tv}}{f_{\rm t,0}} - \gamma^{1.8} + (1 - \gamma)^{1.8} \right) \right]^{-1/2}.
$$
 (B6)

In general single phase liquid flow will exist up to some point,  $L_{\rho}$ , in the fill line. Beyond  $L_{\rm g}$  the amount of vapor in the fluid stream will increase from 0 at  $L_{\rm g}$  to a maximum at the pipe discharge. If we let the average value of  $\mathtt{R}_\mathtt{G}$  be defined as

$$
\vec{R}_G = \frac{1}{L} \sigma^{f} R_G dx, \qquad (B7)
$$

and assume a linear variation of  $\mathtt{R}_\mathtt{G}$  with X from  $\mathtt{L}_\mathtt{S}$  to  $\mathtt{L}_\mathtt{S}$  we obtain

$$
\bar{R}_{G} = \frac{1}{2} \left[ R_{GL} \left( 1 - \frac{L_{S}}{L} \right) + \left( 1 + \frac{L_{S}}{L} \right) \right] .
$$
 (B8)

The enthalpy of the liquid increases with distance along the pipe due to heat addition and the saturation enthalpy (or saturation temperature) decreases due to pressure drop. The point at which saturation enthalpy equals the fluid enthalpy determines the saturation point  $L_{\rm g}$  which is required in equation (B8). We obtain,

$$
\frac{L_s}{L} = \frac{E_{is} - E_{in}}{E_{is} - E_{in} + E_{out} - E_{os}}
$$
 (B9)

All of the enthalpys on the right side of equation (B9) are calculated in the cold flow program. These enthalpys, however, are a function of the flow rate which in turn varies with the exit quality. Therefore, an iterative solution becomes necessary for the two phase flow ratio:

- 1. From the initial (assumed single phase liquid flow rate) the enthalpys are calculated for equation (B9)
- 2.  $R_G$  from equation (B8).
- 3.  $\mathfrak{m}_{\mathfrak{m}}$  from (B6).

The calculation returns to step 1 and steps 1 through 3 are repeated until the final calculated  $\mathfrak{m}^{\phantom{\dag}}_{\phantom{\dag}}$  is within  $0.1\%$  of the assumed value.

#### APPENDIX C.

### Loading of the Minicomputer

The method of loading programs into the minicomputer is described in Section 3.3 of the instruction manual. This appendix is an elaboration of the procedure described there.

### The Binary Loader

The binary loader is usually in the minicomputer and is not destroyed by any of the programs. For that reason, following the procedure below should be sufficient to load any program in the minicomputer.

However, occasionally a sharp spike on the power lines or a malfunction of the memory in the computer can cause the binary loader to be destroyed. If this should happen, the "Bootstrapping" procedure must be performed first.

## 1. Preparing the Teletype

The minicomputer and CRT display must be turned on but not running and the CRT display LOCAL/LINE switch set to LOCAL. The teletype is plugged into the back of the CRT display. Turn the teletype power switch, LINE/OFF/LOCAL, to LINE. With the teletype reader switch in OFF position, place the paper tape containing the program in the reader with the tape coming out toward the front of the teletype and the narrower side from the sprocket holes in the tape toward the outside of the teletype. Position the tape so that unpunched tape is over the read position. Set the reader switch to ON.

### 2. Loading the Program

On the minicomputer, the upper row of switches is called the Switch Register, and are labeled 0 through 15. The lower row of switches are all momentary switches used for control and their functions are listed on the panel.

Set the Switch Register 0, 1, <sup>2</sup> down and <sup>3</sup> through 15 up. Press control switch RESET and then START. The teletype should start reading paper tape. At the end of each binary block on the tape, the printer mechanism should receive some null character and, thus, cycle or "chuckle". Should it fail to do this, back up to the beginning of the paper tape and try again. Should it still fail it may be necessary to follow the "Bootstrapping" procedure and then try again. If the program loads correctly, it may self start or it may halt the computer. If the computer halts, set all the Switch Register switches down except 14, which must be up, and press START. If subsequent operations are to be between the minicomputer and the CRT display, the LOCAL/LINE switch on the CRT should be set to LINE before pressing START, and the teletype turned to OFF,

If the computer halts in the middle of the tape reading, the teletype has made an error while reading the tape. It is not necessary to start the tape over completely. Merely back the tape up at least one block and start the computer again. The beginning of a block is fairly easy to recognize. It consists of two frames with no punches in the tape except the sprocket hole followed by a frame with at least the four top most positions punched followed by a frame with all positions punched. Reposition the tape on one of the two unpunched positions, set the teletype reader to ON and push START on the minicomputer. If the teletype fails to start "Chuckling", the tape should be restarted at the beginning.

### Bootstrapping

It may occasionally be necessary to restart the minicomputer from a completely obliterated condition. To do this, turn on the minicomputer and the CRT display. Set the CRT display LOCAL/LINE switch to LOCAL. Prepare the teletype with the tape marked "CHUCKLING LOADER" in the reader just as you would for any other program tape. Next, follow the instructions in TABLE C-1. After the last line of the table has been executed the computer should read the tape and stop at the end. It will not "chuckle" the teletype. If it does not read the tape, the computer or teletype is likely in need of repair. If it does read the tape correctly, proceed to load program as described in the section, Binary Loader.

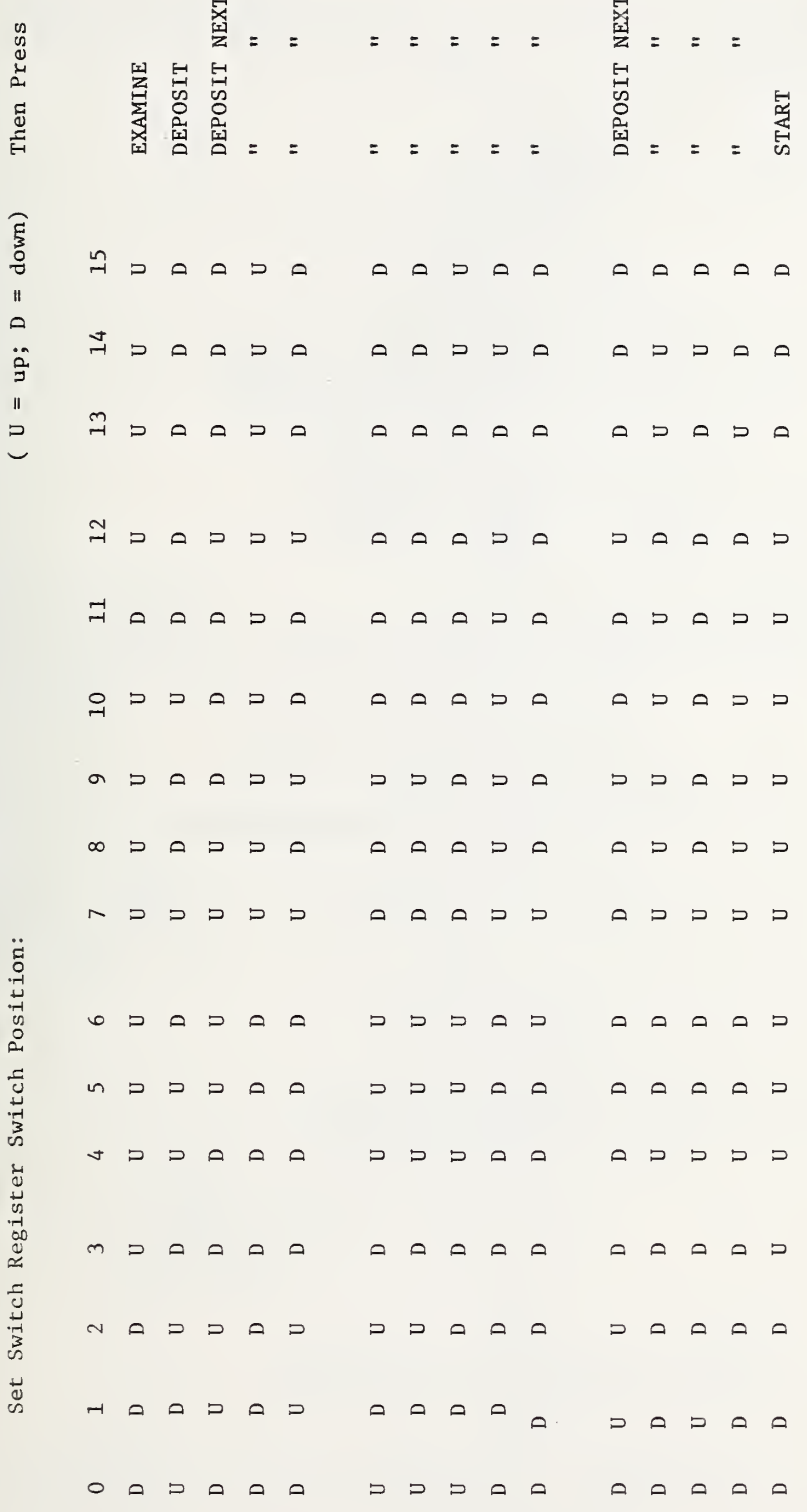

Table C-1

# APPENDIX D

### Hydrogen Computer Programs

# Program CDT Option 3. Cooldown Time

Due to the length and complexity of the program, a computer flow diagram and list of computer symbols are included.

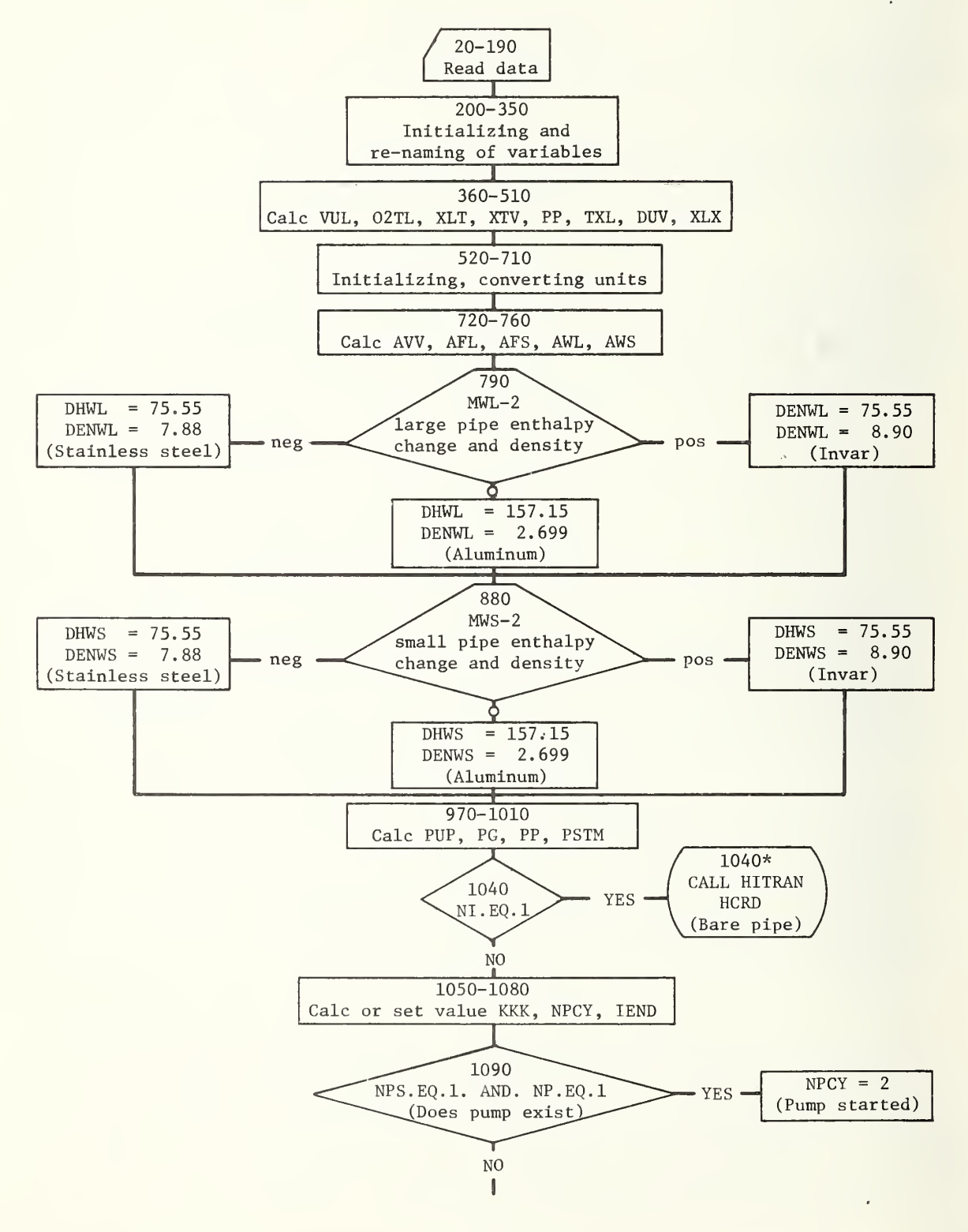

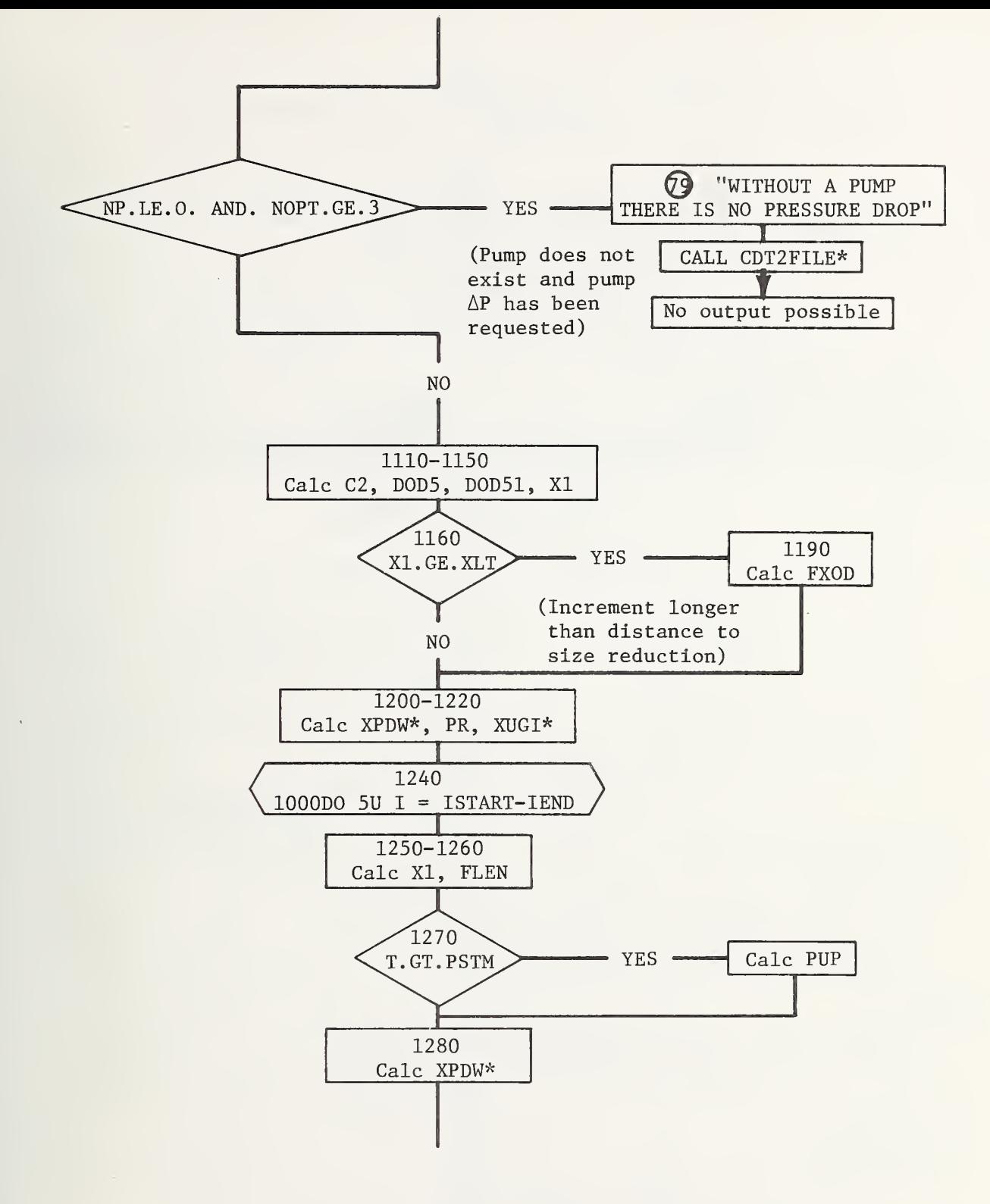

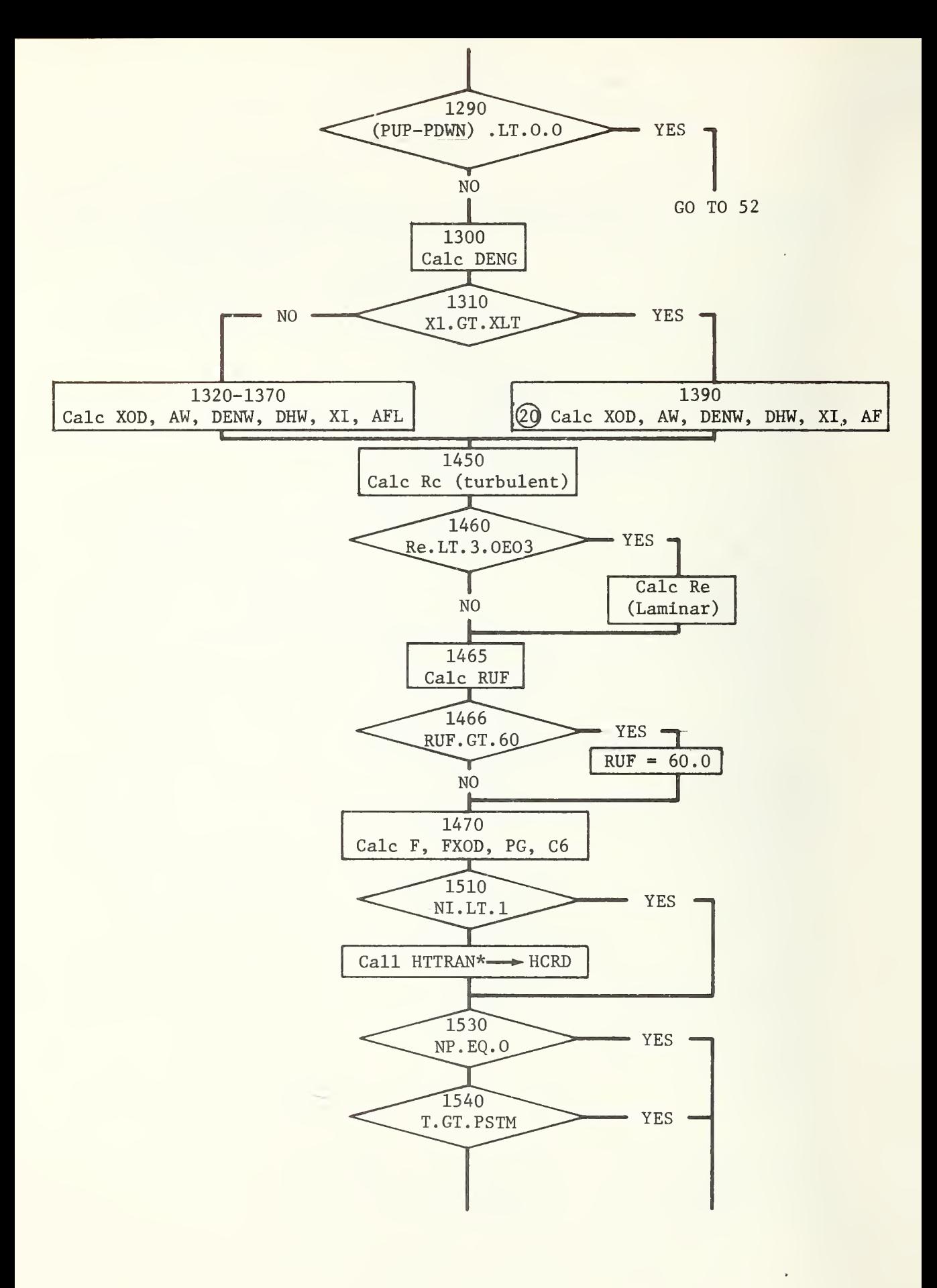

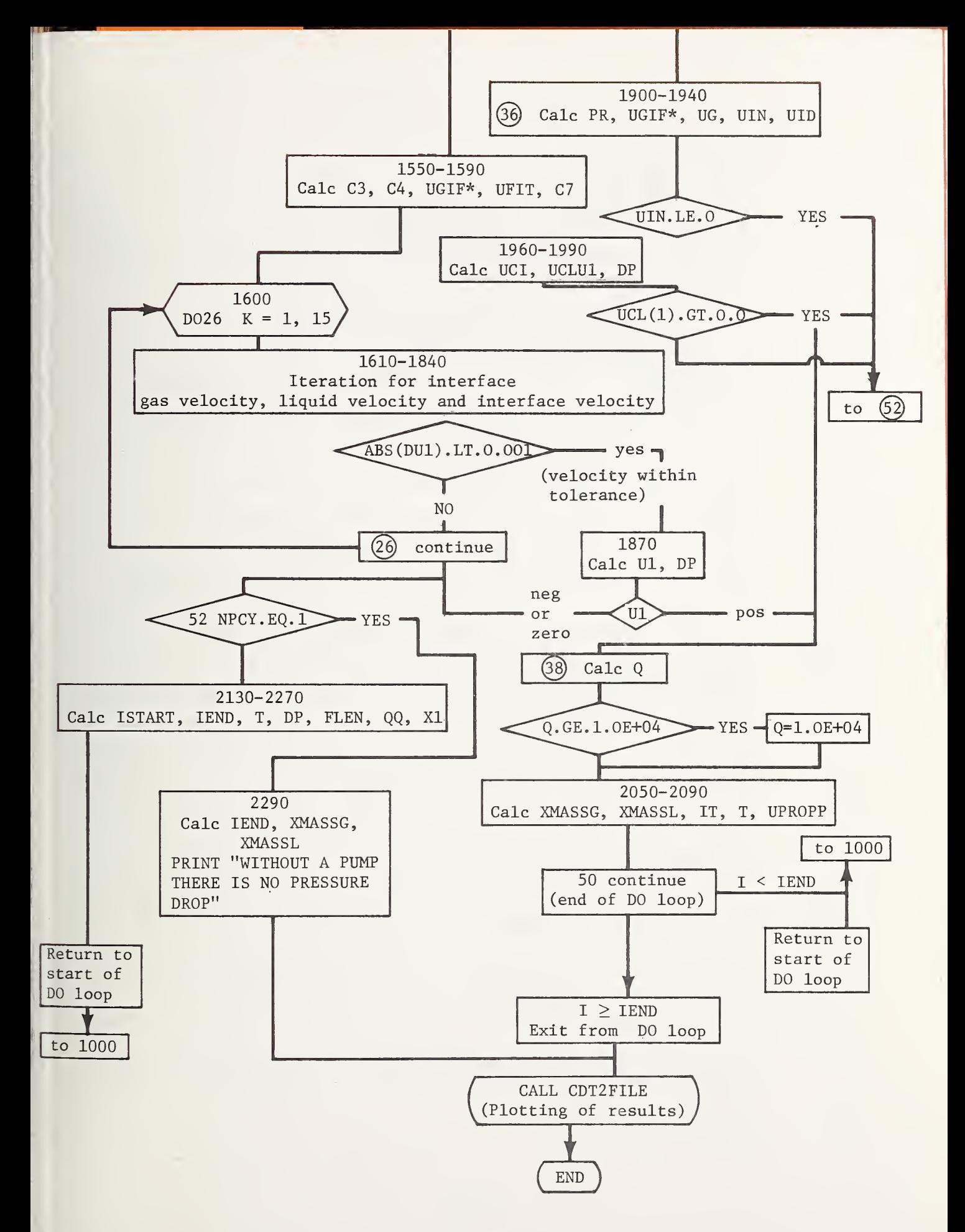

# CDT - Computer Listing Symbols

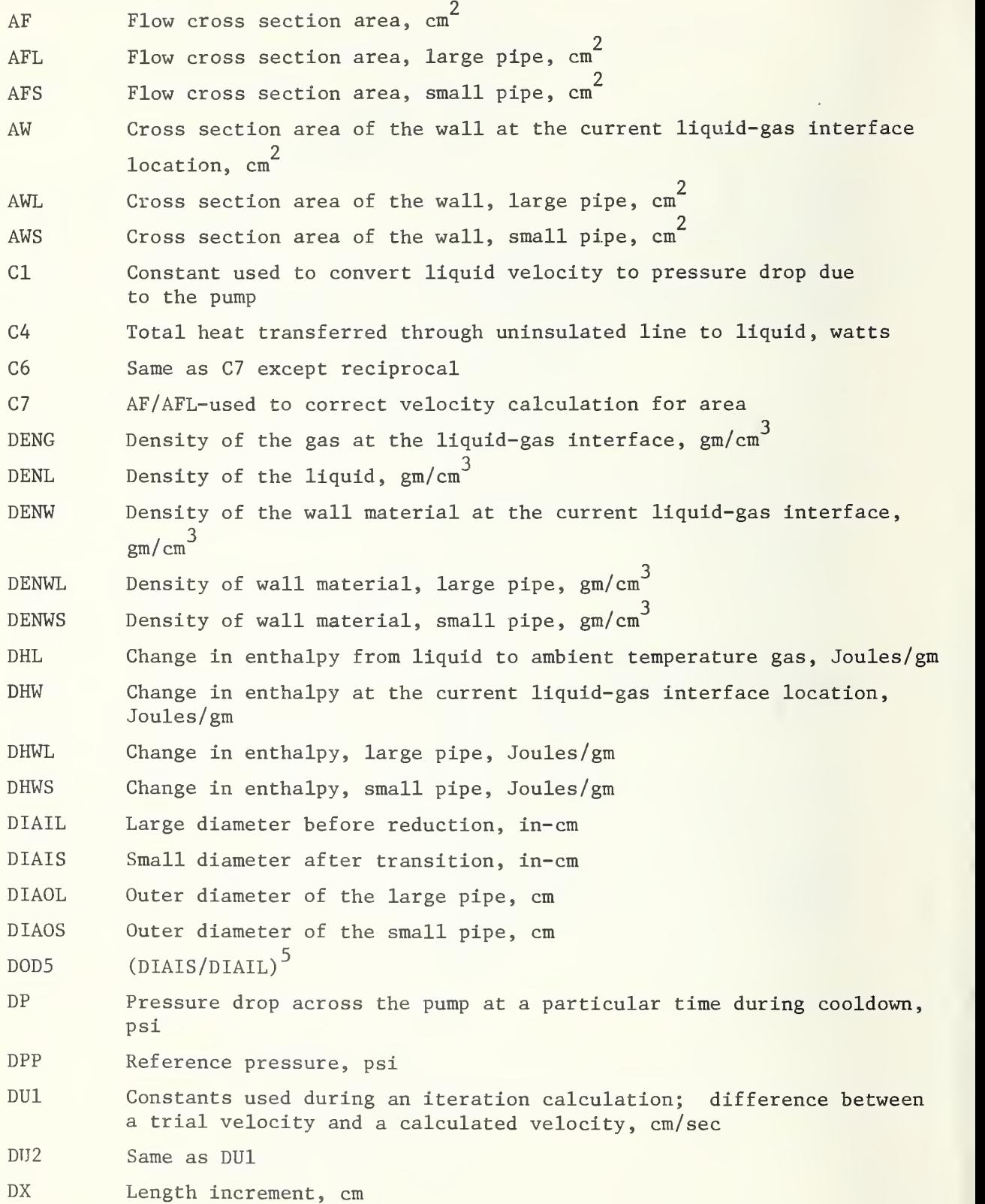

 $\kappa_{\rm eff}$ 

 $\overline{1}$ 

2. CDT

F Friction factor FLEN Total length of line cooled, cm FLOW Flow rate, gpm FXOD Friction factor times the gas column length divided by an effective diameter  $H$  Surface heat transfer coefficient, watts/cm<sup>2</sup> HMAX Maximum length cooled without running the pump, cm lEND Number of DX increments required to traverse entire length of pipe to be cooled II Used to count number of DX lengths calculated MU Wall material for a uniform pipe size MWL Wall material before transition MWS Wall material after transition 02TL Supply liquid level, ft NI Existence of vacuum insulation, 0-yes, 1-no NOPT NP Existence of pump, 0-no, 1-yes NPCY Indicates whether pump has started, 1-no, 2-yes NPS Pump free wheeling-0, started after PSTM-1 NV No. of the discharge valve which is open NVR Existence of vertical rise, 0-yes, 1-no PG First value of pressure in iteration, psi PG1 Supply pressure, psi PMAXL Maximum length cooled when pump is running, cm PMAXP Maximum liquid driving pressure when the pump is running, psia PP Reference pressure, psi PR Pressure ratio across the gas column in the pipe PSTM Pump start-up time, min PUP Upstream pressure acting to push liquid into pipeline, psia PDWF An external function used to calculate a pressure due to a head vise PDWN Pressure at the liquid-gas interface; is equal to upstream pressure minus a head due to any vertical rise

3. CDT

Q Flow, gal/min QPP Print out of initial flow rate, gal/min RE Reynolds number RELHU Relative humidity, percent RPM Pump speed after it is started, RPM T Time in interation loop, sec TAMB Ambient temperature, deg F TIP Print time, sec U Liquid-gas interface velocity as it moves down the pipe, cm/sec UCI Velocity of liquid vapor interface, ft/sec UCL Velocity of liquid determined by boil-off gas, ft/sec UFIT A constant to fit the gas velocity versus pressure ratio UGI Gas velocity at the interface, cm/sec UID Denominator in expression for UC1 UIN Numerator in expression for UCI UL Liquid velocity in pipe due to pump pressure drop, cm/sec ULLP Ullage pressure, psig UPI Uniform pipe inside diameter, in-cm UPWT Uniform pipe wall thickness WIND Wind velocity, knots WTL Wall thickness before transition, in WTS Wall thickness after transition, in XCL Length of line to be cooled, ft XFINAL Final length, cm XL Total length of line, ft XLT Length before size reduction, ft

# 4. CDT

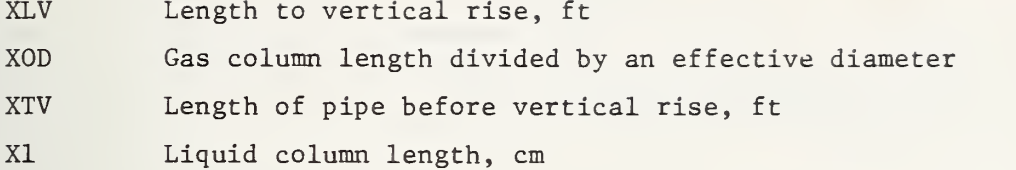

Function Subroutines

- CDS
- CDXMAX Maximum cooldown length, ft
- HTTRAN Return heat transfer coefficient, Btu/lb°F
- PDWF Return liquid-vapor interface pressure
- UGIF Used to calculate gas velocity in the gas column supplied an FXOD, and a pressure ratio

Program TS

Option 1, Thermal Stresses 10 DIMENSION P(12) 20 DIMENSION XL(9), D(9), H(2) 30 DATA  $P/32.29, -0.4254, 261.8, -3.104, 1304.,-11.2,$  $408$   $0.334$ ,  $-0.348$ ,  $2.154$ ,  $-2.86$ ,  $10.87$ ,  $-10.731/$ 50 READ: PFID, POD, PFOD, MF  $60 I = 1$ 70 IF(MF,  $GT, 1)$  I=7  $80$  TOD=(PFOD-PFID)/(2.0\*PFID) 90  $C1 = P(I) * EXP(P(I+1) * TOP)$ 100  $C2 = P(I+2) * EXP(P(I+3) * TOP)$ 110  $C3 = P(I+4) * EXP(P(I+5) * TOP)$  $120$  WHAX=PFID\* (C1+C2+C3) 130 WMIN=0.00661442\*PFID\*\*2+0.02219435\*PFID-0.01880877  $140$  GPML=WMAX\*101.6 150 GPMS=WMIN\*101.6 160 PRINT:"&" 170 DO 9  $I=1,9$ 180 9 PRINT:" " 190 PRINT: "THE MAXIMUM FLOW PERMITTED WITHOUT CAUSING EXCESSIVE THERMAL"  $200$  PRINT:" 210 PRINT: "STRESS IS ", GPML, " GPM" 220 PRINT:" " 230 PRINT:" "  $240$  PRINT:" 250 PRINT: "THE MINIMUM FLOW PERMITTED WITHOUT CAUSING EXCESSIVE THERMAL"  $260$  PRINT:  $^{\prime\prime}$   $^{\prime\prime}$ 270 PRINT: "STRESS IS ", GPMS, " GPM&" 280 END

Program CDT

Option 3, Cooldown Time

10SUSE CDTSUB: PLOT: CDT2FILE 20 COMMON PHL, TAMB, RELHU, DIAIL, DIAIS, DIAOL, DIAOS, AFS, AFL, TXL, XCL, XLT 30 COMMON XLV, XTV, WIND, KKK, H, DVV, AVV 40 COMMON XL(9), D(9), HH(2), NTOB, XMASSL, XMASSG, PSTM 50 COMMON FLEN(105), T(105), 0(105), DP(105), NP, NPS, NOPT, IEND 60 DIMENSION UL(2), UCL(2) 70 DIHENSION XXL(9), DD(7)  $SO$  READ:  $(XXL(I), I=1, 5)$  $90$  REAP:  $(XXL(1), I=6, 9), DO(1)$  $100$  R5AD:  $(DD(I), I=2, 6)$ 110 READ: DD(7), GALR, VNT, H1, GPM  $120 \text{ no } 200 \text{ J} = 1,7$ 130 200 IF( $PD(J)$ , LE,  $O(1)$ , DD(J) =  $O(1)$ 140 READ: PUHP, SPD, ULLP, SVOL, MI  $150 - R EAM + OX$ 160 READ: HIL, HUS, MI6, MI7, MV8 170 READ: U9, WTL, UTS, UT6, UT7 180 READ: WTR, WTO, XCL, NP, NPS 190 READ: PSTI, RPH, HOPT 200  $DT*LL=DD(1)$ <br>210 DD 201 J=1,3  $220 - D(J) = PD(1)$  $230 - 201 - XI. (J) = XXL(1)/3.$  $240 - D(3) = DD(2)$  $250 D(4)=D(3)$  $260$  XL(4)=XXL(2)  $270 - 00 - 202 - J = 5 - 9$ 

```
280 D(J) = DD(3)29028L(J) = XXL(3)/6.300 \text{ HH}(1) = XXL(3)/6.
310 HH(2) = XXL(3)/6.
320 TAMB=85.0
330 WIND=10.
340 RELHU=80.
350 CAP = 900000.
360 RSPH=0.62035*CAP**0.33333
370 VUL=CAP-SVOL
380 02TL=2. *RSPH-0.477465*VUL/(RSPH*RSPH)
390 NTOB=1
400 XLT=XL(1)+XL(2)+XL(3)+XL(4)
410 XTV = XLT - XL(4)420 PP=(-3,782475+0,012881335*RPM+0,2610459E-3*RPM*RPM)*0,494401
430 IF(NT0B.GT.2)G0 T0 40
440 TXL = XLT+XL(5)+XL(7)+XL(8)+XL(9)+HH(1)+HH(2)450 DVV = (D(7) + D(8) + D(9)) / 3.0460 XLX=XL(7)+XL(8)+XL(9)+HH(1)+HH(2)
470 GO TO 41
480 40 TXL = XLT + XL(5) + XL(6)490 \text{ DVV} = D(6)500 XLX=XL(6)
510 41 CONTINUE
520 DIAIS=D(5)
530 XMASSG=0.0
540 XHASSL=0.0
550 PI=3.141592654
560 DENL=0.07080
570 TXL=TXL*30.48
580 XCL=XCL*30.48
590 X L X = X L X * 30.48600 XLT=XLT*30.48
610 IF(XCL.GT.TXL) XCL=TXL
620 ISTART=1
630 FLEM(1)=0.0640 TFINAL=0.0
650 XFINAL=0.0
660 pV = pVV * 2, 54
670 DIAIL=DIAIL*2.54
680 DIAIS=DIAIS*2.54
690 IF(DVV.GT.DIAIS) DVV=DIAIS
700 DIAOL=DIAIL+5.08*WTL
710 DIAOS=DIAIS+5.08*WTS
720 \triangle VV = P I / 4, (3 \triangle V) V V * D V V730 AFL=PI/4.0*PIAIL*PIAIL
740 AFS=PI/4.0*9IAIS*9IAIS
750 AVL=PI/4.0*(DIAOL**2-DIAIL**2)
760 AVS = PI/4.0* (DIAOS**2=DIAIS**2)770 \text{ CI} = 11584.0790 DHL=4456.1
790 IF(MU-2) 5,6,7
300 5 DHVL=75.55
310 - DE37L = 7.88820 GO TO 8
830 6 PHWL=157.15
840 - DENUL = 2.699950 CO TO 8
860 7 DHWL=75.55
379 - 9339L = 8.90880 8 IF(MS-2)9, 10, 11
899 - 9 - 9 BHVS=75.55
900 DENVS=7.88
```
Program CDT

Page 2

910 GO TO 12 920 10 DHWS=157.15 930 DENWS=2,699 940 GO TO 12 950 11 DHWS=75.55 960 DENWS=8,90 970 12 PUP=02TL\*0.03069+ULLP+14.696  $980$   $PG=PUP$  $990 PG1 = PUP$  $1000$   $PP = PP + PG1$ 1010 IF (NP.EQ.0.0R.NPS.EQ.0) PSTM=1.E10  $1020 \text{ H} = 0.0$  $1030$  KKK=1  $1040$  IF(NI.EQ.1) CALL HTTRAN(60.0)  $1050$  KKK=2  $1060$  NPCY=1  $1070$   $DX = XCL/97$ 1080 IEND=98 1090 IF(NPS.EQ.1.AND.NP.EQ.1) NPCY=2 1100 IF((NP.LE.0).AND.(NOPT.GE.3)) GO TO 79 1110 56  $C2=3.0086E-03/(TAMB+460.0)$  $1120 \text{ T}(1)=0.0$ 1130  $DOD5 = (DVV/DIALL) **5.0$  $1140$  DOD51 = (DVV/DIAIS) \*\* 5.0  $1150 X1 = D X / 2.0$ 1160 IF(X1, GE, XLT) GO TO 14 1170 FXOD= $((XLT-x1)*D0D5+(TLXL-XLT-XLX)*DOD51+XLX)*0.02/DVV$ 1180 GO TO 15 1190 14  $FX0D=0.02*( (TXL-X1)*DOD51+XLX)/DVV$ 1200 15 CALL XPDW(X1, PDWF)  $1210$  PR=(PUP-PDVF)/14.696 1220 CALL XUGI(PR, FXOD, UGI)  $1230 \text{ } X1 = -DX$ 1240 1000 DO 50 I=ISTART, IEND  $1250$   $X1 = X1 + DX$ 1260 FLEN(I+1) = FLEN(I) + DX/30.48 1270 IF(T(I).GT.PSTM) PUP=PP-5.960636E-8\*OPP\*OPP 1280 CALL XPDW(X1, PDWN) 1290 IF((PUP-PDWN), LT. 0.0) GO TO 52  $1300$  DENG=(PUP-PDWN) \*C2 1310 IF(X1.GE.XLT) GO TO 20  $1320$  XOD = ((XLT-X1)\*DOD5+(TXL-XLT-XLX)\*DOD51+XLX)/DVV  $1330 \text{ AU} = \text{AWL}$  $1340$  DENW=DENWL  $1350$  DHW=DHWL  $1360$  XI=PI\*DIAOL\*X1  $1370$   $AF = AFL$ 1380 GO TO 22 1390 20 XOD=( $(TXL-X1-XLX)*DOD51+XLX)/DVV$  $1490$   $AV=AWS$  $1410$  DENV=DENVS  $1420$  DHV=DHVS  $1430 \text{ XI} = P I * ( (DIAOL*XLT) + (XI-XLT) * DIAOS)$  $1440$   $\Lambda$ F =  $\Lambda$ F S 1450 22 RE=11161.\*DENG\*UGI\*DIAIS 1460 IF (RE. LT. 3.0E3) RE=3.0E3  $1465$  RUF=101.6/DIAIS  $1466$  IF(RUF.GT. 60.) RUF=60. 1470  $F=0.0055*(1.0+(RHF+1.E6/RE)**0.3333)$  $1480$  FXOD=XOD\*F  $1490$  PG =  $-0.02$  $1500 \text{ } G6 = \text{AVV}/\text{AF}$ 1510 IF(NI.LT.1) GO TO 24

 $\overline{1}$ 

```
1520 CALL HTTRAN(T(I)*60.0)
1530 24 IF (NP.EQ.0) GO TO 36
1540 IF(T(I).GT.PSTM) GO TO 36
1550 C3=AF*DHL1560 C4=H*XI1570 CALL XUGI(1.1, FXOD, UGIF)
1580 UFIT=UGIF*C6/0.1
1590 C7 = AF/AFL1600 DO 26 K=1,15
1610 KK=K
1620 DO 71 IK=1.2
1630 IF(PUP-PDWN-PG) 28,28,30
1640 28 PG = PUP - PDW1650 \text{ UL}(IK) = 0.01660 GO TO 33
1670 30 UL(IK)=SORT(C1*(PUP-PDWN-PG))
1680 33 DENG=PG*C2
1690 PR=PG/14.696
1700 IF (PR. GT. 1.1) GO TO 72
1710 UG=UFIT*PR-UFIT
1720 GO TO 73
1730 72 CALL XUGI(PR, FXOD, UGIF)
1740 UG=UGIF*C6
1750 73 IF (PR. LT. 0.0) UG=0.0
1760 UCI=((UG*DENG*C3)-C4)/(C5+(DENG*C3))
1770 UCL(IK) = (UCL+DENG/DENL*(UG-UCI))^*C71780 PG = PG - 0.011790 71 CONTINUE
1800 DU1=UL(1)-UCL(1)
1810 \text{ DU}2=UL(2)-UCL(2)1820 IF(ABS(DU1).LT.0.001) GO TO 34
1830 \text{ PG}=P G+0.02-DU1*0.01/(DU1-DU2)1840 \text{ UG1} = UG1850 26 CONTINUE
1860 GO TO 52
1870 34 H = 1.0/UCI
1880 \tDP(I)=PUP-PDWN-PG1<sup>290</sup> IF(#1) 52,52,38
1900 36 P = (PUP - POWH) / 14,6961910 CALL XUGI(PR, FXOD, UGIF)
1920 \text{ UG=UGIF*C6}1930 HIN = (UG * DENG * AF * DHL) - (H * XI)1940 UID=(DENU*AW*DHW)+(DENG*AF*DHL)
1950 IF(UIN.LE.0.0) GO TO 52
1960 UCI=UIN/UID
1970 HCL(1) = (UCL+DEMG*(UG-UCI)) * AF/AFL1980 U1=UID/HIN
1990 \text{ DP}(1) = PGL - PUP2000 IF(UCL(1).GT.0.0) GO TO 38
2010 GO TO 52
2020 38 0(I) = AFL*60, 0*HCL(1)/4546, 12030 \text{ IF}(O(1), GT, 1, E+4) O(1)=1, E+42040 XHASSG=XMASSG+DENG*AF*UG*U1*DX
2050 XHASSL=XMASSL+DENL*AF*UCL(1)*U1*DX
2060 II=I
2070 T(T+1) = T(T) + U1 * DX/60.02080 HPR=H1
2090 OPP=0(1)
2100 50 CONTINUE
2110 GO TO 100
2120 52 IF(NPCY, EO.1) GO TO 100
2130 ISTART=II+3
2140 LEID = LE'M + 3
```
 $2150$   $T(II+1)=T(II)+0.001$  $2160$  T(II+2) = PSTM-0,001  $2170 T(11+3)=PSTM+0.001$  $2180 \text{ DP}(11+1)=0.0$  $2190 \text{ DP} (11+2) = 0.0$  $2200$  FLEN(II+1) = FLEN(II)  $2210$  FLEN(II+2) = FLEN(II)  $2220$  FLEN(II+3) = FLEN(II)  $2230 \t0(T1+1) = XI * H / (DHL * DENL * 75, 76833)$  $2240$   $0(11+2)=0(11+1)$  $2250$   $X1 = X1 - DX$  $2260$  NPCY=1 2270 GO TO 1000 2280 100 CONTINUE  $2290$  IEND=II 2300 XMASSG=XMASSG/453.59 2310 XMASSL=XMASSL/453.59 2320 79 PRINT: "WITHOUT A PUMP THERE IS NO PRESSURE DROP#" 2330 CALL CDT2FILE 2340 END

# Subroutine CDT2FILE

Graph Headings and Labels for CDT

10 SUBROUTINE CDT2FILE 20 COMMON DHL, TAMB, RELHU, DIAIL, DIAIS, DIAOL, DIAOS, AFS, AFL, TXL, XCL, XLT 30 COMMON XLV, XTV, WIND, KKK, H, DVV, AVV 40 COMMON XL(9), D(9), HH(2), NTOB, XMASSL, XMASSG, PSTM 50 COMMON FLEN(105), T(105), O(105), DP(105), NP, NPS, NOPT, IEND 60 ASCII A1(42), A2(14), A3(14), B1(14), CC1(7)  $70 T(IEHD+1)=T(IEND)$  $80 T (IFND+2)=0.0$ 90 ENCODE(B1,75) 100 75 FORMAT(20X, "TIME IN MINUTES", 21X) 110 ENCODE (A3, 55) 120 55 FORMAT(56X) 130 IF (NP-1) 61,62,62 140 61 ENCODE (A2,77) 150 77 FORMAT(13X, "THERE IS NO PUNIP IN THE SYSTEM", 13X) 160 GO TO 56 170 62 IF (GPS-1) 63,64,64 180 63 ENCODE (A2,79) 190 79 FORMAT(4X, "THRU A FREEWHEELING PUMP DHRING THE ENTIRE PERIOD", 3X)  $2(00 - 7.0 - T) - 56$  $210.64$  IPSTM=PSTM 220 ENCODE (A2, 76) IPST'L 230 76 FORMAT(11X, "UNTIL PUMP STARTS AT", 16, " MINUTES", 11X) 240 56 CONTINE  $250$  I'l=XHASSE  $260$  JiG=XMASSG 270 IF (NOPT.EO.2) ENCODE (A3,65) I'LL, IMG 280 65 FORMAT("-TOTAL LIGHID INFLOU", 18," LBS, TOTAL VENT", 16," LBS ") 200 ENGODE (Al, 2) 42, A3 300 2 FORMAT(" LIOHID IS DRIVEN BY HLLAGE PRESSURE AND STATIC HEAD.  $310$  IF (HOPT-2) 81,82,83  $320$   $81$  FLEH(IEND+1) = FLEN(IEND)  $330 F159 (1949 + 2) = 0.0$ 340 SHCODE(CC1,74) 350 74 FORMAT(6X, "LENGTH COOLED FT".6X)

```
360 CALL GRAPH(Al, Bl, CCl, IEND, T, FLEN)
370 GO TO 85
380 82 IEHD-IEND-2
390 T ( IEND+1 ) =T ( LEND)
400 T(IEND+2)=0.0410 Q(IENT+1) = O(IENT)420 \quad 0(LEND+2)=0.0430 ENC0DE(CC1 , 78)
440 78 FORMAT (7X,"FL0U RATE GPM",8X)
450 CALL GRAPH (A1,B1,CC1,IEND,T,Q)
460 GO TO 85
470 83 DP(IEND+1 )=DP(IEMD)
480 ENC0DE(CC1 , 48)
490 48 F0RMAT(6X,"PUIIP DELTA P PSI",6V)
500 DP(IENT+2)=0.0510 CALL GRAPH (A1,B1,CC1,IEND,T,DP)
520 85 COMTINHE
530 RETURN
540 END
```
# Subroutine CDTSUB Page 1

Heat Transfer and Pressure Drop Subroutines for CDT

<sup>5</sup> SUBROUTINE HTTRAM (TIME) 10 COMMON DHL, TAMB, RELHU, DIAIL, DIAIS, DIAOL, DIAOS, AFS, AFL, TXL, XCL, XLT 15 COMMON XLV, XTV, WIND, KKK, HCRD, DVV, AVV 20 COMMON XL(9), D(9), HH(2), NTOB  $300$  DAVG=(DIAOL+DIAOS)/2.  $310$  HCRD=1.6846/(DAVG\*\*0.25) 330 RETURM 335 END 340 SUBROUTINE XPDW(X1, PDWF) 345 COMMON DHL, TAMB, RELHU, DIAIL, DIAIS, DIAOL, DIAOS, AFS, AFL, TXL, XCL, XLT 350 COMMON ELV, XTV, WIJD, KYM, H, DVV, AVV 355 COMMON XL(9),D(9),HH(2),NTOB 3^0 X=Xl/30.48  $365$  CONV=0.030694 <sup>3</sup> 70 IF(X.GT.XTV) GO TO <sup>5</sup>  $375$  PDWF=0.0 380 RETURN  $385$  5 IF(X.GT. (XTV+XL(4)+XL(5))) GO TO 10 390 PDWF=  $(X-XTV) * G0NV$ 395 RETURN 400 10 IF( NTOR . EO. 2) GO TO 15 <sup>4</sup> 05 IF( X. GT. (XTV+XL(4)+XL( <sup>5</sup> )+XL ( 7) ) ) GO TO <sup>2</sup> <sup>0</sup> 410 15  $PMVE = ( XL (4) + XL (5) ) * CONU$ 415 RETURN 420 20 IF(X.GT. (XiV+XL(4)+XL(5)+XL(7)+HU(l ) ) ) GO TO 25  $A25$  PDUF=(X-XTV-XL(7)) \*CONV 430 RETURN 435 25 IF(X, GT,(XTV+XL(4)+XL(5)+XL(7)+HH(1)+XL(8))) GO TO 30  $440$  PDUF= (XL (4) + XL (5) + HH (1)) \* CONV 445 RETURI 450 30 IF(X.GT. (XTV+XL(4)+XL(5)+XL(7)+ $H$ H(1)+XL(8)+ $HH(2)$ )) GO TO 40 455 RETURN  $46040$  PDWF=XLV\*CONV 465 RETURN 4.70 EMD 475 SHBROMTINE XHGI(X, FXO OI, HGIF)

```
Subroutine CDTSUB Page 2 480 IF(X.GT. 1.0. AND. FXODI. GT. 0.0) GO TO 10
485 UGIF-0.0
490 IF( FXOLI. LE. 0. 0) UGIF-1 . 340E05
495 RETURN
500 10 PR-X
505 SONO2=1.340E05
510 CHN=SORT(6.25+6.0/(PR*PR))-2.5
515 FXOD=FXODI
52 0 FLOnCH»(l . 0-CHN) / ( 1 , 4 * C HM ) +0 . 8 5 7 1 4* ALO G ( 1 , 2*CHN/ ( 1 . 0+0, 2*CHN) ) 525 IF(FXOD.LE.O.O) FXOD»0.1E-8
530 IF( FXOD.LE. FLOOCH) GO TO 45
535 GN2=0.71428*(1.0-1.0/(PR*PR))/(FXOD-0.85714*ALOG(1.0/(PR*PR)))
540 F2=1.0/GN2
545 DO 44 IITRY=1,50
550 GN3=SORT(6,25+5,0*(PR*PR)*GNZ*(1,0+0,2*GN2)) - 2.5555 F3 = 1.0/GM3560 FXODT=0.71428*(F2-F3)+0.85714*ALOG((F3+0.2)/(F2+0.2))
565 ERR=FX0D-FX0nT
570 IF(ABS(ERR/FXOD), LT. 0.001) GO TO 80
575 DF3DF2=(F2+0.4) *(F3+0.2) *F3/((F3+0.4) *(F2+0.2) *F2)
580 DER = 0.71428*(1.0-DF3DF2)+0.85714*(DF3DF2/(F3+0.2)-1.0/(F2+0.2))585 F2-F2+ERR/ OER
590 GN2»1,0/F2
595 44 COtlTIMUE
600 PRINT:"VG1 DID NOT CONVERGE#",X,FXODI
60 5 GO TO 80 • 610 45 GM2=1.0/(0.965*(FX0)0**0.5229)+1.0615 GN2=GM2**2
620 F2=1.0/GN2
625 F3=1.0630 DO 70 ITRY=1,50
635 FX0DT=0,71428*(F2-F3)+0,85714*ALOG((F3+0,2)/(F2+0,2))<br>640 ERR=FX0D-FX0DT
645 IF ( ARS (ERR/ FXOD) , LT . 0, 001 ) GO TO 80
650 DF3DF2=(F2+0,4)*(F3+0,2)*F3/((F3+0,4)*(F2+0,2)*F2)
655 DER=0,71428*(1,0-DF3DF2)+0,85714*(DF3DF2/(F3+0.2)-1,0/(F2+0.2))
660 F2=F2+ERR/ DER
665 GII2=1.0/F2670 70 CONTINUE
675 PRINT:"VGl DID HOT CONVERGE#", X, FXODI
680 80 IF(GN2.LE.0.0) RETURN
685 \text{ V} = 50RT (G)/2690 HG I F = VO * SOHO 2
6<)'^ yo RETIIKlI
700 EMD
```
# Program CF Option 6. Cold Flow

Due to the length and complexity of this program, a computer flow diagram and a list of computer symbols are included.

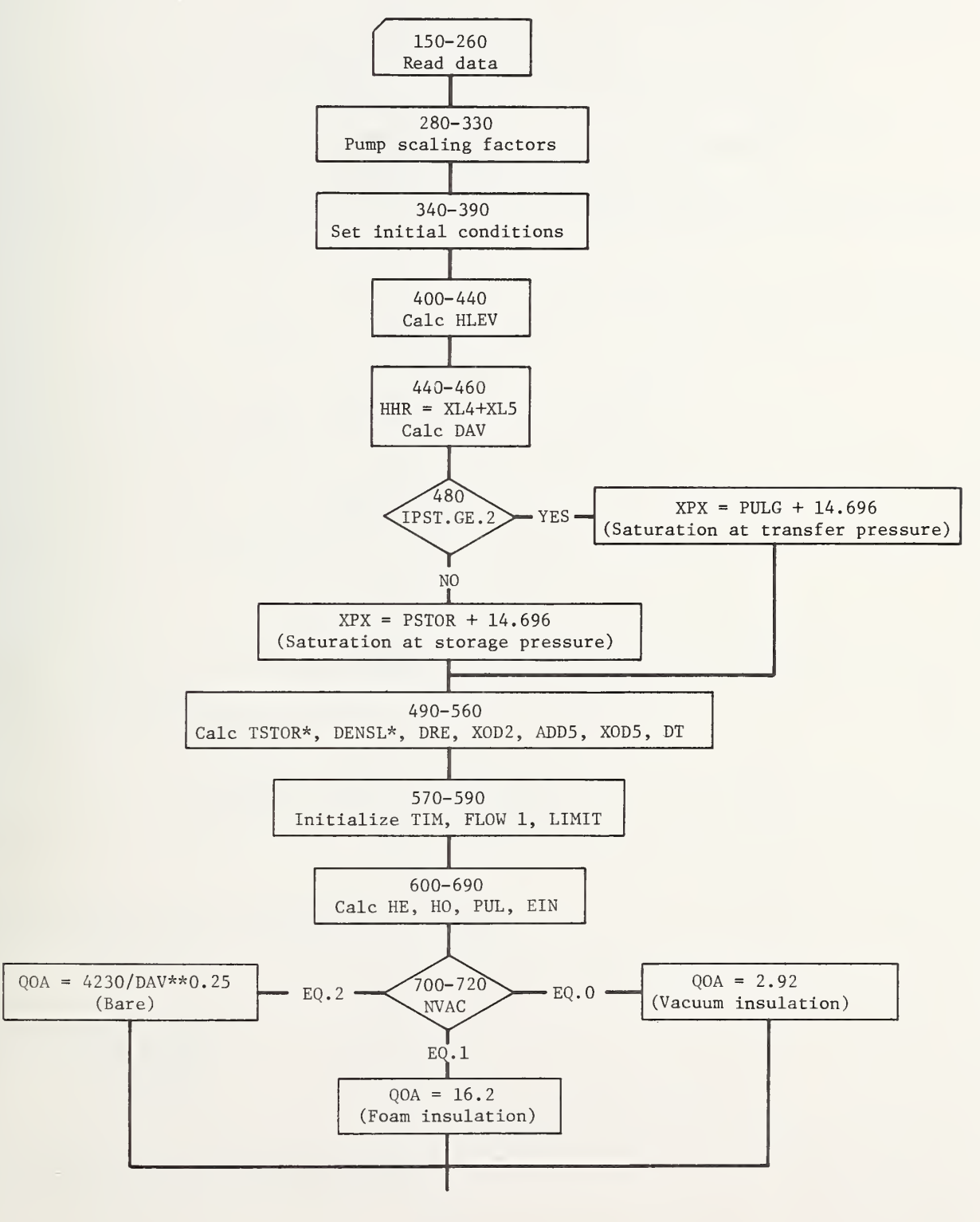

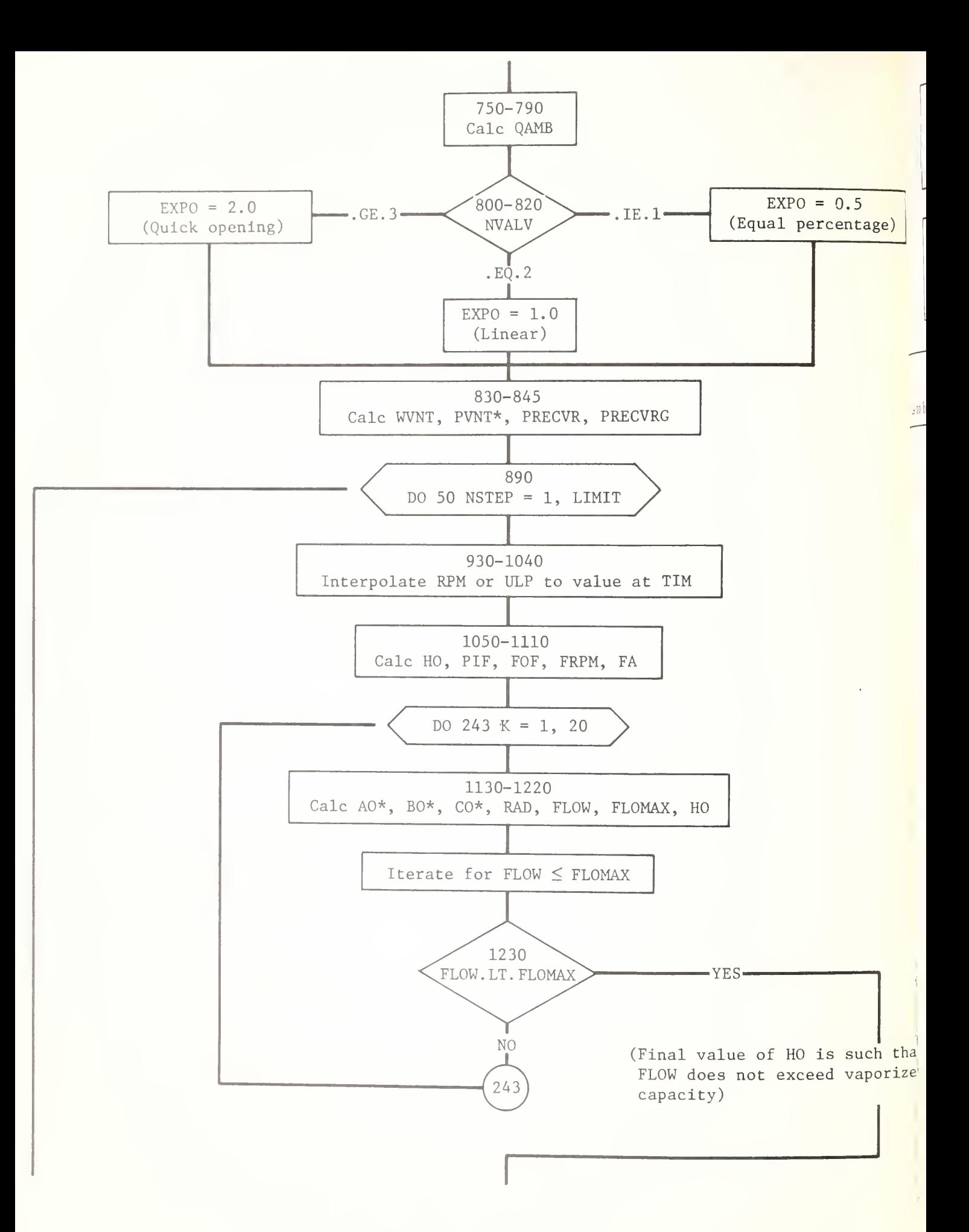

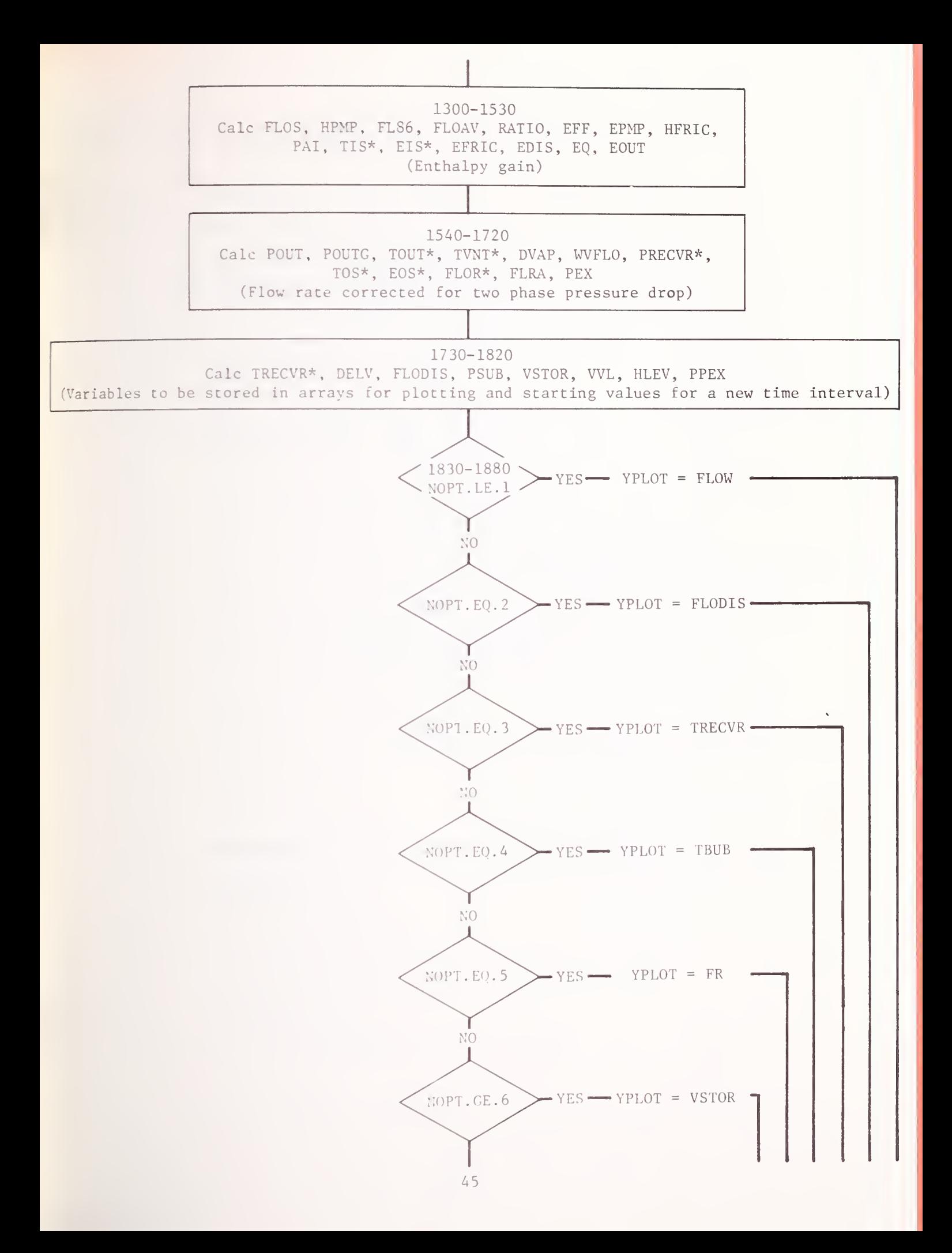

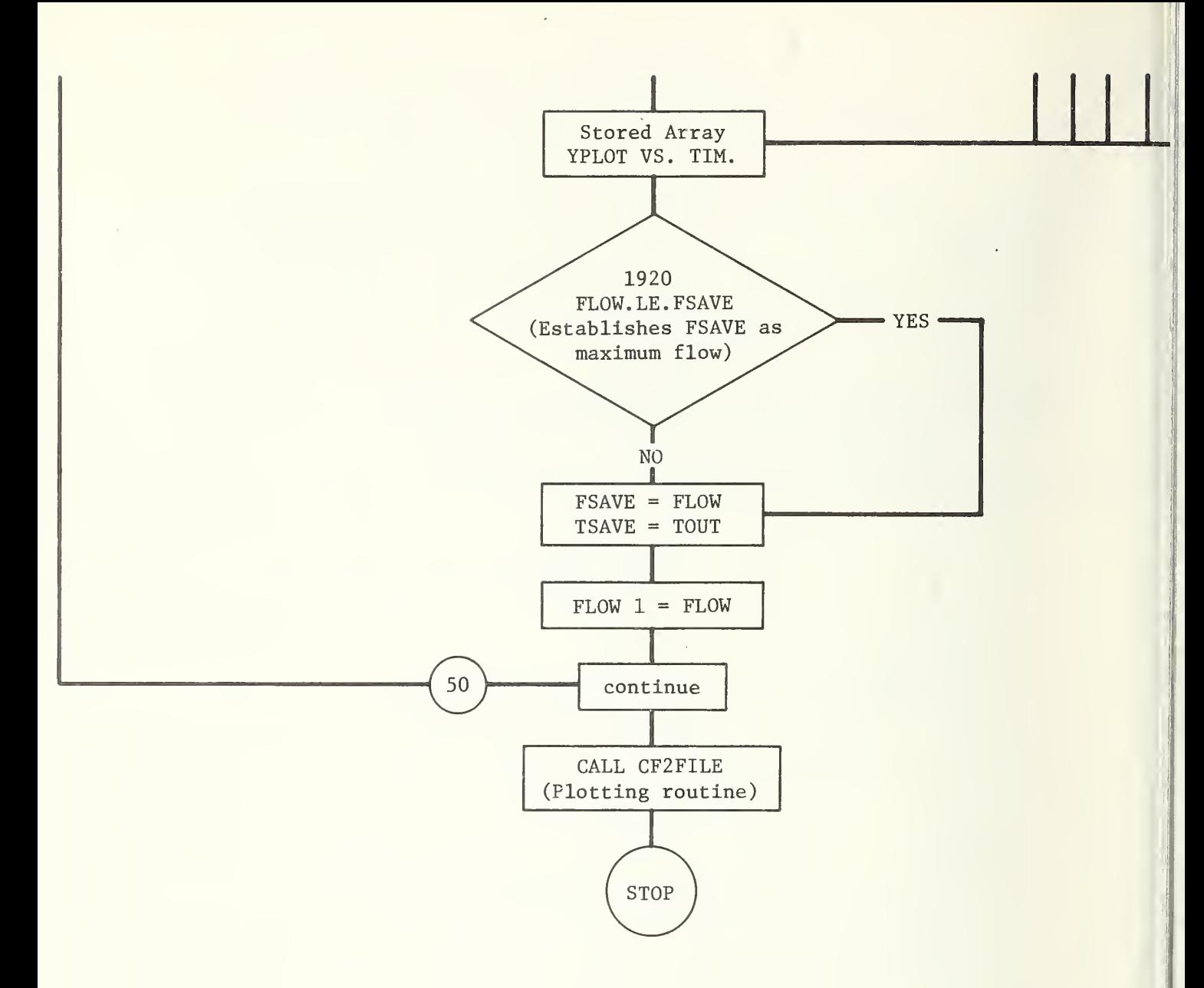

\*Calculation by subroutine in CFSUB or HPROP

Coefficient of  $FLOW<sup>2</sup>$  terms AO Heat transfer surface area, <code>ft $^2$ </code> AQ BO **Coefficient of FLOW** terms Coefficient of  $FLOW^0$  terms CO Coefficient of  $FLOW<sup>2</sup>$  frictional terms only COEF DELV Incremental flow out of storage in DT, gal Density of  $LH_2$ ,  $1b/ft^3$ DENSL DT Time increment, sec D1-D7 Inside diameters, in EDIS Dissipated energy, pump, and friction, Btu/lb EFF Pump efficiency EFRIC Energy dissipated in pipe friction only, Btu/lb EIN Inlet enthalpy, Btu/lb EOS Saturation enthalpy at outlet condition, Btu/lb EOUT Outlet enthalpy, Btu/lb EPMP Energy dissipated due to pump inefficiency, Btu/lb EQ Enthalpy rise due to ambient heating,  $Btu/1b$ ERR Error in flow iteration EXPO Exponent in equation for FA FA Correction factor for non-linear valve opening characteristic FLDIS(I) Array for FLODIS  $FLO(J)$  Array for FLO FLOAV Flow averaged over the time increment, gal/min FLODIS Accumulated flow in receiving tank after subtracting quantity evaporated, gal FLOW Flow rate, gal/min FLOW1 Flow rate, at the beginning of the time increment, gal/min FLOR Ratio of two phase to single phase flow rates FLRA Average of FLOR

FL86 Factor in equation for pump efficiency

 $2. CF$ 

FOF Fractional closing if discharge valve  $FOPN(I)$  Array for FSET FPREV Temporary storage symbol FRPM RPM dependent terms in equation for pump head FSET Valve setting at time I HE Exit head corresponding to absolute receiver pressure, ft HDWDT Head developed from momentum change, ft HHR Vertical rise at receiver end, ft HFRIC Friction head, ft HLEV Supply liquid level, ft HO Head corresponding to PRECVR-PULG, ft HOLD 01d value of HO, ft HTRY Trial value of HLEV at time I HUR Relative humidity, percent  $HUS$  Specific humidity, grains/1b **NSTEP** Number of the time step **NVALV** Indicates type of valve (input data) PD Vapor pressure corresponding to dry bulk temperature PHSCL Pump head scaling factor POUT Pressure upstream from discharge valve, psia POUTG Gauge pressure equivalent of POUT, psig PPEX Pump discharge pressure, psig PRECVR Receiver pressure, psig PSSCL Pump speed scaling factor PSTOR Storage pressure of the supply liquid, psig PSUB Pressure in excess of the vapor pressure at the discharge, psig PULG Supply ullage pressure, psig PVSCL Pump volume flow scaling factor QOA 2 Convection heat flux per unit area, Btu/hr $\cdot$ ft<sup>2</sup> QRAD 2 Radiation heat flux per unit area, Btu/hr $f t^2$ RADI Radicand (temporary storage)

3.

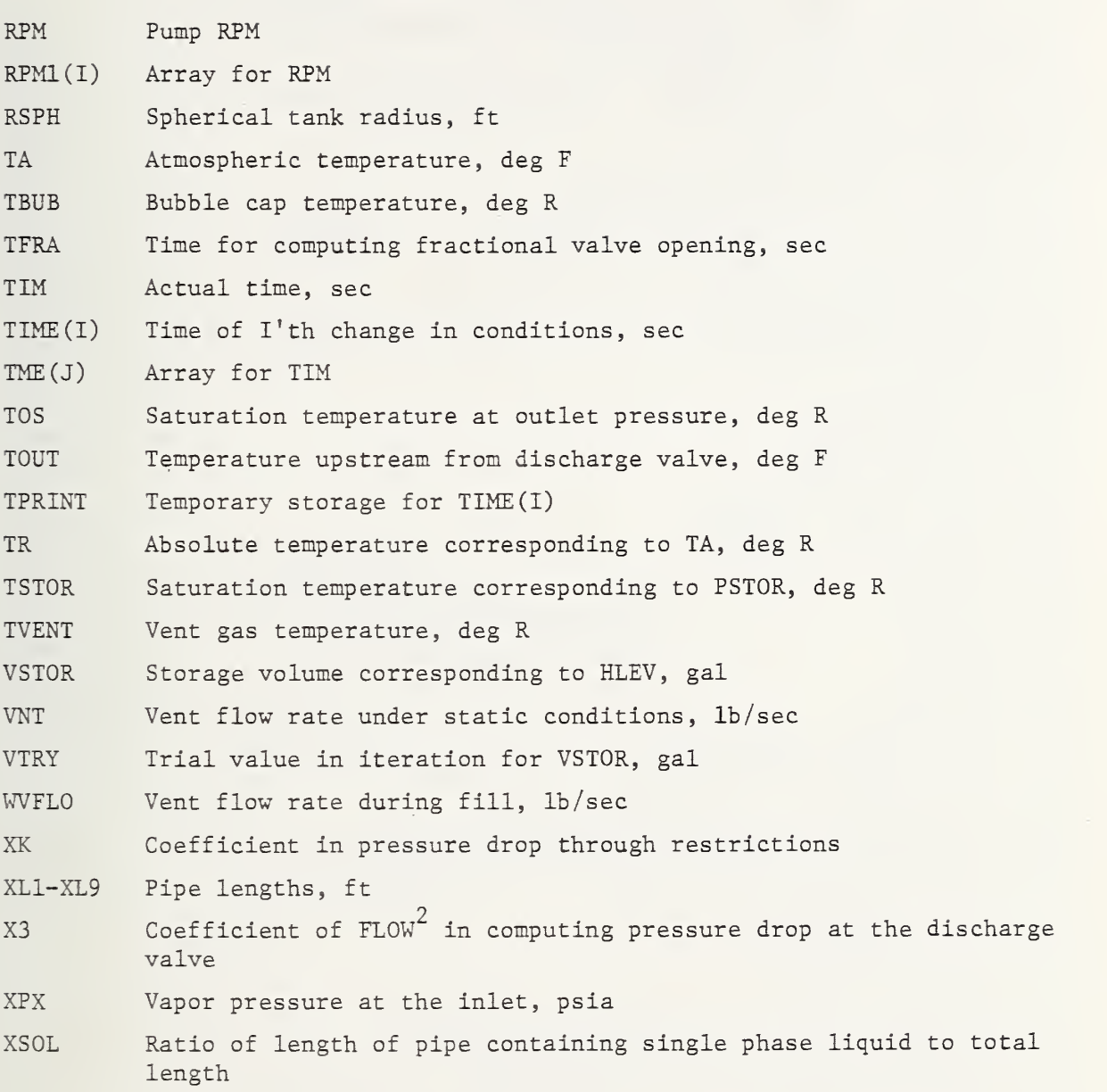

49

### Program CF Page 1

Option 6, Cold Flow

```
in$USE CFSUB ;HPROP;PLnT ;CF2FILF:
20 COMMON FLOW1, XOD2, XOD5, DAV, XK, FA, DT, HLEV, RPM, HO, HHR
30 COMMON HUS,TA,WFPS,COEF,NSTEP,POUT
40 COMMON TME(105) ,YPLOT(105) ,NOPT, ITSAVE, IFSAVE.NPTS
50 COMMON DRE, PHSCL, PSSCL, PVSCL, GPM
(SO DIMENSION T IME ( 6 ) , FOPN ( 6 ) , RPM 1 ( 6 ) 150 READ: XL1, XL2, XL3, XL4, XL5
160 READ: XL6, XL7, XI,8, XL9, Dl
170 READ: D2, 03, OA, D5, D6
180 READ: D7, GALR, VNT, H1, GPM
190 READ: PUMP, SPD, PSTOR , SVOL, NVAC
200 READ:OX
210 READ: PULG, IPST,N0PT,TIME(2) ,TIME(3)
220 READ: (TIME(I), I=4, 6)230 READ: (FOPN(I), I=1, 5)240 REAn:F0PN(6)
250 READ: (RPMl (I) , I-l , 5)
260 READ: RPM1(6) ,NVALV
265 XEOF=XL8
2 70 222 CONTINUE
280 PHSCL-PUMP/400.
290 PSSCL=SPD/1700.
300 PVSCL-GPM/ 1 0000,
310 IF(PUMP, EQ. 0.) PHSCL=1,
320 IF (SPD.EO,0,) PSSCL-1,
330 IF(GPM, EO, O_+) PVSCL=1.
340 TIME(1)=0.
350 W1Nn=10.
360 FSAVE=0.
370 PRECVR=0.
380 HADD=0.
390 GAL=SVOL
400 CAP-900000.
410 IF(GAL.GE.CAP) GAL=0.99*CAP
420 RSPH-0, 31 794*CAP**0, 333
430 VUL-CAP-GAL
440 HLEV=0,477465*VUL/(RSPH*RSPH)
4 50 H.HR = XT,4 + XL5
460 D\Delta V = (XL1*D1+XL2*D2+XL3*D3) / (12.*(XL1+XL2+XL3))470 XPX=PST0R + 14, 696
4 80 IF( IPST.GE, 2)XPX=PnLG+l 4. 6 96
490 TSTOR=VATEMP(XPX)
500 DENSL=DEN(TSTOR)
510 nRE=(ni+D2+D3)/3.
520 ADD2=0.0530 X002 = XLI / (D1*D1) + XI.2 / (D2*D2) + XI.3 / (D3*D3) + ADD2^40 AnD5=XE0F/ 03**5
550 XOD5=XL1/D1**5+XL2/D2**5+XL3/D3**5+ADD5
560 9T = TIME(6)/100.0570 TII=0.0589 FLOV1=0.1
590 LIMIT=100
600 ilK=(PRECVR+I4, 7)*144.0/nENSL
610 FL0915=0.0620 H0 = (PREGVR + PULA) *144.0/DERSL630 PUL=PULG+14.7
640 IISTEP=1
650 X1'X=PST0R + 1 4. 696
660 IF ( I PST, GE, 2) XPX=PULG+14. 696
```

```
fS?" 1 STOP. = VAT'';!IP( Xl'X)
```

```
680 VSTOR=GAL
690 EIN=ENTH(TSTOR, PUL, IIII)
700 IF(NVAC.EO.0) 00A=2.92
710 IF(NVAC.EQ.1) QOA=16.2720 IF(NVAC.EO.2) 00A=4230./DAV**0.25
730 TR = 460, +TA740 HADD=0.0750 A0=0.2618*(D1*XL1+D2*XL2+D3*XL3)+HADD
760 0ANB=00A*A0
770 GO TO 12
780 10 0AMB=0.0
790 12 CONTINUE
800 IF(NVALV.LE.1) EXPO=0.5
810 IF(NVALV, E0, 2) EXPO=1, 0
820 IF(NVALV, GE, 3) EXPO=2, 0
830 WVNT=VNT
840 PRECVR=PVENT(WVNT, XL4, XL5, XL6, XL7, XL9, D4, D5, D6, D7, TBUB)
845 PRCVRG=PRECVR-14.696
890 DO 50 NSTEP=1, LIMIT
900 FLOW=FLOW1
910 TIM = TIM + DT930 DO 20 I=2,6
940 IT=I
950 IF(TIME(I).GT.TIM) GO TO 22
960 20 CONTINUE
970 GO TO 24
980 22 DENOM=TIME(IT)-TIME(IT-1)
990 IF (DENOH.EO.0.0) DENOH=0.001
1000 TFRA=(TIM-TIME(IT-1))/(TIME(IT)-TIME(IT-1))
1010 FSET=FOPN(IT-1)+(FOPN(IT)-FOPN(IT-1))*TFRA
1020 RPM=RPM1(IT-1)+(RPM1(IT)-RPM1(IT-1))*TFRA
1030 ULP=PULG
1040 IF(GPM.EO.0.)ULP=RPM
1050 PO=(PRCVRG-ULP) *144./DENSL
1052 PIF=1.41E-07*FL0W**2
1055 IF(ULP, GT.30.) HO=HO+PIF*144./DENSL
1060 24 FOF=1.0-FSET
1070 RPMS=RPM*PSSCL
1080 FRPM == 3.782475+0.0162881335*RPMS+0.2610459E=3*RPMS**2
1090 IF(FOF, LE, 0, 0) FOF=0, 0000001
1100 IF(FOF, GE, 1,0) FOF=0, 999
1110 FA = 1.0/(1.0-F0F**EXP0)**2=1.01120 00 243 K=1,20
1130 AO = AF(D1, D5)1140 BO=BE(DT)
1150 IF(USTEP, EO, 1)BO=0, 01160 CO=GF(RPIS)1170 RAD1=B0**2-4.0*A0*C0
1180 IF(RAD1, GT, 0, 0) GO TO 25
1190 RAD1=0, 0
1200 25 FLOV=(BO-SGRT(RAD1))/(2.0*A0)
1210 FLORAX=35746. * PHL**0.817059
1220 IF(GPM.EO.O.)FLOMAX=99999.
1230 IF(K.EO.1.AND.FLOW.LT.FLOMAX) GO TO 244
1240 DH = -10.
1250 IF(F, GT, 1) DH=(HOLD-HO)*(FLOMAX-FLOW)/(FLOLD-FLOW)
1260 H0 = H0 + DH1270 HOLD=HO
1220 FLOLD=FLOM
1290 243 CONTINUE
1300 244 FLOS=FLOW/PVSCL
1310 27 UPNP=FRPN=0.4822511E-6*FL0S*ABS(FL0S)
1320 IF(GPM.EO.0.) HPHP=0.
```

```
1330 IF (FLOW.GT.0.0) GO TO 30
1340 EFF=0.0
1350 EPMP=0.0
1360 FLOW=0.1
1370 GO TO 32
1380 30 FL86=2003.879+16.1913*HPMP-0.0106583*HPMP**2
1390\delta + 0.440906E - 5*HPMP**31400 FLOAV=(FLOW+FLOW1)/2.
1410 RATIO=FLOW/FL86
1420 EFF=0,86-0,854997+2,312442*RATI0-2,363036*RATI0**2+0,9065751*
1430&
        RATIO**31440 EPMP=1.2851E-3*HPMP*(1.0/EFF-1.0)
1450 32 HFRIC=COEF*FLOW**2
1460 IF(GPM.EO.O.)HFRIC=0.
1470 PAI=PUL+(HLEV+HPMP-HFRIC)*DENSL/144.
1480 TIS=VATEMP(PAI)
1490 EIS=ENTH(TIS, PAI, IVI)
1500 EFRIC=1.2851E-3*HFRIC
1510 EDIS=EPMP+EFRIC
1520 E0 = 0.12466*0AMB/FLOW/DENSL1530 EOUT=EIN+EPHP+EFRIC+EO
1540 XSOL=(EIS-EIN)/(EIS-EIN+EOUT-EOS)
1550 \text{ IF}(XSOL, LT, 0.) XSOL = 0.1560 IF(XSOL.GT.1.)XSOL=1.
1570 X3=7.198E-3*FA/D3**41580 HDWDT=0.1360195*(FLOW-FLOW1)
1590 POUT=(HE+X3*FLOW**2)*DENSL/144.
1595 IF(ULP.GT.30.)POUT=POUT+PIF
1600 POUTG=POUT-14.7
1610 TOUT=TEMP(EOUT, POUT, FR)
1620 TVNT=TEMP(EOUT, PRECVR, FRV)
1630 DVAP=0.18635*PRECVR/TVNT
1640 UVFLO=VHT+2.228E-03*FLOW* (FRV*DENSL+(1, -FRV)*DVAP)
1650 PRECVR=PVENT(WVFLO, XL4, XL5, XL6, XL7, XL9, D4, D5, D6, D7, TBUB)
1660 TOS = VATEMP (POUT)
1670 EOS=ENTH(TOS, POUT, IVO)
1680 FLRA=0.5*( FLOR(FR. TOUT, POUT) * (1. -XSOL) +1. +XSOL)
1690 IF(FLRA.LT. 0.1) FLRA=0.1-1700 IF (FLRA. GT. 1.0) FLRA=1.0
-1710 FLOV=FLOW*FLRA
1720 PEX=PRECVR+14.7
1730 TRECVR=VATEMP (PRECVR)
1740 DELV=DT*FLOAV
1750 FLODIS=FLODIS+DELV
1760 PSIB = POUT - VAPO (TOUT)1770 VSTOR=VSTOR=DELV
1780 IF(VSTOR.LE.0.0) GO TO 983
1790 VIII.=CAP-VSTOR
1800 HLEV=2, *RSPH-0, 477465*VUL/(RSPH*RSPH)
1810 PPEX=PULG+(BLEV+10.-2.2127E-8*FL0U**2+BPHP)*DENSL/144.
1.20.40 THE (HSTEP)=TIM
1830 IF(NOPT, LE.1) YPLOT(NSTEP)=FLOW
1840 IF(MOPT, EO, 2) YPLOT(MSTEP) = FLODIS
1850 IF(HOPT.EO.3) YPLOT(NSTEP)=TRECVR
1860 IF(HOPT, EO, 4) YPLOT(NSTEP)=TBUB
1870 IF(10PT, EO, 5) YPLOT(NSTEP)=FR
1880 IF(HOPT.GE.6) YPLOT(NSTEP)=VSTOR
1995 P0 = 10*9ENSL/144*01920 IF(FLOW.LE.FSAVE) GO TO 45
1930 FSAVE=FLOW
1940 TSAVE=TOHT
1950 45 FLOUI=FLOU
1960 NPTS = HSTEP
```
1970 50 COHTINUE  $1980 983$  TME(NPTS+1)=TIME(6) 1990 IFSAVE=FSAVE 2000 ITSAVE-TSAVE 2010 TME(NPTS+2)= $0.0$ 2020 CALL CF2FILE 2030 999 STOP 2040 END

# Subroutine CF2FILE

Graph Headings and Labels for CF

10 SUBROUTINE CF2FILE 20 COMMON FLOW1, XOD2, XOD5, DAV, XK, FA, DT, HLEV, RPM, HO, HHR 30 COMMON HUS.TA.WFPS.COEF, MSTEP, POUT 40 COMMON TME(105), YPLOT(105), NOPT, ITSAVE, IFSAVE, NPTS 50 ASCII A(42) ,B(14) ,C(7) 60 ENCODE (B,10) 70 10 F0RMAT(56X) 80 GO TO (1, 2, 3, 4, 5, 6), NOPT 90 <sup>1</sup> ENCODE (C, 11) 100 11 FORMAT ( 7X, " FLOV; RATE GPM",8X) 110 ENCODE (R, 17) IFSAVE , ITSAVE 120 17 FORMAT(4X, "DISCHARGE TEMP AT A FLOW OF", 16, " GPM WAS", 14, " R", 5X). 130 GO TO <sup>7</sup> 140 <sup>2</sup> ENCODE (C, 22) 150 22 FORMAT("TOTAL LTOUID DISCHARGED GAL ") 160 GO TO <sup>7</sup> 170 <sup>3</sup> ENCODE (C,33) 180 33 FORMAT("RECEIVER LIOMID TEMP DEG <sup>R</sup> ") 100 GO TO <sup>7</sup> 200 <sup>4</sup> ENCODE (C,44) 210 44 FORMAT ("BUBBLE CAP TEMPERATURE DEG R") <sup>2</sup> 20 GO TO <sup>7</sup> <sup>2</sup> 30 <sup>5</sup> ENCODE (C,55) 240 55 FORMAT(" EINAL VAPOR MASS FRACTION ") <sup>2</sup> 50 GO TO <sup>7</sup>  $260$  6 EJICODE (C,66) 270 66 FORHAT("REMAINING LIOUID VOLUME GAL ") 280 7 ENCODE (A, 73) B 290 73 FORHAT(8X, "STEADY OPERATION AND TRANSIENT RESPONSE", 20X, 300& "TO CHANGES IN OPERATING CONDITIONS", 11X, 14A4) 31') IK('!PTS,LT. 100) ENCODE (A, 75) <sup>B</sup> 329 75 FORNAT(8X, "STEADY OPERATION AND TRANSIENT RESPONSE", 17X, 3305 "LIOUID SUPPLY DEPLETED BEFORE FINAL TIME", 8X, 14A4) 340 ENCODE (B.77) 350 77 FORMAT(20X, "TIME IN MINUTES", 21X)  $360 \text{ YPLOT}(\text{HPTS+1}) = 0.0$  $370$  YPLOT (NPTS+2) =YPLOT (1) 330 CALL GRAPH (A, B, C, HPTS, THE, YPLOT) 390 RETURN 400 EHD

### Program CFSUB

### Pressure Drop Functions for CF

10 FUNCTION AF(D1, D5) 20 COMMON FLOV1, XOD2, XOD5, DAV, XK, FA, DT, HLEV, RPM, HO, HHR, 30&HUS, TA, WFPS, COEF, NSTEP, POUT 35 COMMON TME(105), YPLOT(105), NOPT, ITSAVE, IFSAVE, NPTS 40 COMMON DRE, PHSCL, PSSCL, PVSCL, GPM 50 FPMP=PHSCL/PVSCL\*\*2 60 IF (GPM, EQ. 0.) FPMP=0. 70 IF (NSTEP. GT. 1) GO TO 20 80 PDI=2.2170401E-08\*FPMP 90  $PC4 = 4.82251154E - 07*FPMP$  $100 \text{ } PDC = 3.109385599E - 2$  $110 \text{ RC} = 2.5911E - 3$  $120$   $TC=7.198E-3$  $130 \text{ X}10 = \text{X}005*PDC$ 140 20 RE=FLOW1\*15359./DRE 150 IF(RE. LT. 3.0E+03) RE=3.0E+3  $160 F=0.0055*(1.0+(2.77+1.E+06/RE)**0.33333)$  $170 X1 = F*X10$  $180 X3 = TC*FA/D5**4$ 190  $COEF = PDI + X1 + X3$  $200$  AF=-PC4-COEF 210 RETURN 220 END 230 FUNCTION BF(X) 240 COMMON FLOW1, XOD2, XOD5, DAV, XK, FA, DT, HLEV, RPM, HO, HHR, 250&HUS, TA, WFPS, COEF, NSTEP, POUT  $260$   $CM=2,11475-04*X0D2$  $270$  BF=CM/DT 280 RETURN  $290$  END 300 FUNCTION CF(X) 310 COMMON FLOW1, XOD2, XOD5, DAV, XK, FA, DT, HLEV, RPM, HO, HHR, 320&HUS, TA, WFPS, COEF, NSTEP, POUT 330  $Cl1 = 2.11475 - 04*X0D2$  $340$  PC3=2.610459E-4 350 PC2=1.628813355E-2 360 PC1=3.782475 370 RPMSC=RPM\*PSSCL  $380 \text{ X1} = PC2*RP:ISC$ 390  $X2 = PC3*RP11SC**2$  $400 \times 3 = CN*FLOUI/DT$  $410 \text{ IF(FLON1, EO, } 100.) X3 = 0.0$  $420$  FPHP=(-PC1+X1+X2)\*PHSCALE  $430$  CF=HLEV-PC1+X1+X2-HO-HHR+X3 440 RETURN 450 END

```
10 FUNCTION VAPO(TR)
20 DIMENSION 3(4)
30 DATA B/2,0062,50.09708,1.0044,.01748495/
40 T=TR/1.8
50 VALOG=B(1)-B(2)/(T+B(3))+B(4)*T60 VATH=10. ** VALOG
70 VAPO = VATM*14.696
80 RETURN
90 END
100 FUNCTION XLH(PO)
110 IF(PO.GE.187.5) XLH=0.01
120 IF(PO.LT.187.5)XLH=20.6577*(187.5-PO)**0.427612
130 RETURN
140 END
150 FUNCTION DPDTVP(T)
160 TK = T/1.8170 PVA = VAPO(T)/14,696180 ELOG=0.434294
190 DERIV=PVA/ELOG*(50.09708/(TK+1.0044)**2+0.01748495)
200 DPPTVP=DERIV*14,696/1.8
210 RETHRN
220 END
                                       \sim \sim230 FUNCTION ENTH(T, PSI, IF)
240 DINENSION A(4)250 TK=T/1.8
260 P=PSI/14.596
270 DATA A/-0.05720323, 2.794294, -61.70376, -70.95291/
280 C = 32.72 - TK290 HSAT=A(1) *C**3+A(2) *C**2+A(3) *C+A(4)
300 PSAT=VAPO(T)/14.696
310 ST1=0,00232108*TK*TK-0,0897882*TK+0,831432
320 572 = -0.0748928 \times T K \times T K + 2.764046 \times T K - 21.88605330
340 PX = P - PSAT350 HOFP=BT1*PX*PX+BT2*PX
360 ENTH=0.213377*(ESAT+HOFP)
370 IF = 13*0 IF(P.GT.PSAT)RETURN
300 F = 0\text{AOP} SNTH=#SAT*0,221968
410 RETURN
420 sin
430 FUNCTION VATEMP(PORS)
140 P506 = 0,43429448 * A50G(POBS/14,695)450 C1 = 2.01818461 C2=3.95517470 C3 = 7.43630480 \, \text{G/s} = 0.1349699k \in \mathbb{T} V = (P500 - C1 + 90RT(PLOG*PL0C - C2*PL0C + C3)) / C4S^{\dagger}||\cdot||V||_{L}||T^{\dagger}||P=||V\star||_{L}SSIN PREMED
521579530 FUNCTION TEMP(H.P.FR)
5AC - 5 = 1 = VATEMP(P)550 M1=DMPH(T1, P, IF)
5.6111 = 11.1(p)579 FP=(1-91)/XL
5.29 7.7 7.7 P = T]
544 IF(FR.GT.1.0) FR=1.0
600 LF (FR.CE.0.0) PETIRU
\mathcal{L} \left\{ \begin{array}{ll} \mathcal{L}^{\text{H}} & \text{if} \quad \mathcal{L}^{\text{H}} \end{array} \right\} = \mathcal{L}^{\text{H}} \left\{ \begin{array}{ll} 0 & \text{if} \quad \mathcal{L}^{\text{H}} \end{array} \right\}f = 10000 h^2 h^0 = 1.206 \times 12 = 2 = 1 - 0.001
```

```
640 14 H1=ENTH(T1, P, IF)
650 16 H2 = ENTH(T2, P, IX)652 18 A = (T1 - T2) / (H1 - H2)655 ERR = (H1 - H)/H660 20 IF(ABS(ERR), LT.0.001) GO TO 42
680 22 T1 = T1 - (H1 - H) * A690 40 CONTINUE
700 PRINT 100
710 42 TEMP=T1
720 RETURN
730 100 FORMAT(" SUBROUTINE TEMP DID NOT CONVERGE
                                                         \mathbf{u}_{\lambda}740 END
750 FUNCTION DEN(TSTOR)
760 \text{ } n0=5.343989770 D1 = -7.70289E - 03780 D2=-5.138191E-04790 DEN=D0+D1*TSTOR+D2*TSTOR*TSTOR
800 RETURN
810 END
820 FUNCTION PVENT(WVNT, XL4, XL5, XL6, XL7, XL9, D4, D5, D6, D7, TBUB)
830 DIMENSION TAV(4), FDP(4)
835 REAL KE
840 KE=-1.475E-05850 TU=36.
860 DO 110 J=1,4
870 GO TO (102,103,104,105), J
880 102 XL=XL4
890 - D = D4900 GO TO 106
910 103 XL=XL5920 - D = D5930 GO TO 106
940 104 XL=XL6
950 - D = D6960 GO TO 106
970 105 XL=XL7
980 - D = D 7
990 KE = -4.468E - 051000 106 TR=540,-(540,-TU)*EXP(KE*D*XL/WVNT)
1004 CXP0=EXP(KE*D*XL/WVHT)1010 TAV(J) = (TH+TR)/2.
1020 TU=TR
1030 TK=TR/1.8
1040 VIS = -0.0960808E-07*TK * 4+0.0792293E-04*TK * 3-0.2562415E-02*TK * TK
10508 + 0.5147894*TK-0.49332611060 VISC = 2.4191E - 04*VIS1070 FDP(J)=0,90199*XL*VISC**0,2*UVNT**1,8/D**4.8
1080 110 CONTINUE
1090 TBUB=TR
1100 PDN=PVENT
1110 PAV=14.6961120 PDN=14.6961130001268=1.41140 I=5-V1150 no 120 J=1,201160 PGAS=0.18635*PAV/TAV(I)
1170 nP =FPP(I)/DGAS
1180 - P(HU) = PDH + 0, 5 * DP1190 PVEMT=PDH+DP
1200 IF (ABS (PNEW-PAV) / PHEW, LT, 0,0001) GO TO 126
1210 PAV=PHEW
1220 120 CONTINUE
1230 PRITT: "PVENT FAILED TO CONVERGE"
```

```
1240 PVENT=14.696
1250 GO TO 127
1260 126 CONTINUE
1270 127 RETURN
1280 END
1300 FUNCTION FLOR(FR, TOUT, POUT)
1310 IF (FR. GT. 0.00001) YF=SORT (ABS ((1. - FR) / FR))
1315 IF (FR.LE.0.00001)YF=0.0
1320 BTA=1./(1.+0.37988*YF)1330 TH=0,875988+7,9440*EXP(-16,32928*(BTA-0,5)**2)
1340 IF(TH, LE. 1.0) TH=1.0
1350 DR=DEN(TOUT)*TOUT/0.18635/POUT
1360 SRTH=SORT(ABS(TH))
1370 SRD=SORT(ABS(0.59941*DR*FR**1.8+(1.-FR)**1.8))
1380 FLOR=1,0/SRTH/SRD
1390 RETURN
1400 END
```
Subroutine PLOT Page 1

Plotting Subroutine for all Programs

```
10 SUBROUTINE GRAPH (A, B, C, N, X, Y)
20 DIMENSION A(42), B(14), C(7), X(103), Y(103), S(12)
30 ASCII A, B, C, S
40 IF (N.GT.0) GO TO 7
50 PRIVT 3
60 1 RETURN
70 3 FORMAT(1X, "&&")
80 7 PRINT 10, A, B, C
90 10 FORMAT (1X, "&", 14A4)
100 L=11+2110 \text{ } XH = X(1)120 \text{ } XL = X(1)130 YH = Y(1)140 \text{ YL} = Y(1)150 DO 20 I=2, L
160 \text{ IF}(\text{X}(1), \text{GT}, \text{XH}) XH = X(I)
170 \text{ IF}(X(I), LT, XL) XL=X(I)
180 \text{ IF}(Y(1), GT, YH) YH = Y(1)190 \text{ IF}(Y(I), LT, YL) YL=Y(I)200 20 CONTINUE
210 CALL SCALE (XL, XH, S)
220. PRINT 11, S
230 CALL SCALE (YL, YH, S)
240 11 FORNAT(1X,"&", 2A4, 4X, 2A4, 3X, 2A4, 4X, 2A4, 3X, 2A4, 4X, 2A4)
250 DO 22 I=1, 12, 2
260 22 PRINT 10, S(I), S(I+1)
270 - 0X = (XH - XL) / 800.
280 PY = (YH - YL)/600290 27 FORMAT(1X, "&", 214)
                                                                       \mathcal{L}_{\mathcal{A}}300 \text{ } 90 \text{ } 33 \text{ } I=1, N310 IX=130, 5+(X(I)-XL)/DX
320 \text{ I}Y = 66, 5 + (Y(I) - YL) / DY330 33 PRIMT 27, IX, IY
340 PRINT 3
350 44 READ: IX
360 IP(IX-1) 44, 1, 47
370.47 \sqrt{v} = xL + (IX - 130) * DX389 - D0 - 55 = 1 = 2, 11
```

```
390 IF(XV.LE.X(I)) GO TO 66
400 55 CONTINUE
410 I = H420 66 YV=(XV-X(I-1))/(X(I)-X(I-1))*(Y(I)-Y(I-1))+Y(I-1)
430 PRINT 77, XV, YV
440 77 FORMAT(1X, "&X =", 1PE9.2,",
                                      Y =", E9, 2)
450 GO TO 44
460 END
470 SUBROUTINE SCALE (XL, XH, S)
480 DIMENSION S(12), T(2)
490 ASCII S, T
500 I = ALOG(XH - XL)/2.3025851510 I = I - 1520 D=10.0**I530 IF(XL)7,8,8
540 7 IL=XL/D-.999
550 GO TO 9
560 8 IL=XL/D570 9 IF(XH) 11, 11, 12
580 11 I = XH/D590 GO TO 13
600 12 I = XH / D + 999610 13 J = (IH - IL + 4)/5620 XL=IL*D630 XH = XL640 IF (I) 14, 17, 18
650 14 IF(I+2) 16, 19, 15
660 15 I = 4670 GO TO 20
680 16 I=1690 GO TO 20
70017 = 2710 GO TO 20
720 18 IF(I.GT.6) GO TO 16
730 I = 3740 GO TO 20
750191=5760200030 K=1, 12, 2770 GO TO (21, 22, 23, 24, 25), I
780 21 ENCODE (T, 31) XH
790 GO TO 27
800 22 ENCODE (T.32) XH
810 GO TO 27
920 - 23 - 15 = XH830 EMCODE (T, 33) IE
840 GO TO 27
850 24 ENCODE (T, 34) XH
360 GO TO 27
870 25 EMCODE (T, 35) XH
880 - 27 S(K) = T(1)990 S(Y+1)=T(2)900 - 30 - X = X = X + J * 0
910 XH=XL+5*J*D
920 RETURN
930 31 FORMAT (1PEP.1)
940 32 FORMAT(F8.1)
950 33 FORMAT(18)
960 34 FORMAT(F8.2)
970 - 35 FORMAT(F8.3)
980 - EHB
```
# Program DATFILE

 $\epsilon$ 

 $\bar{\beta}$ 

Prints Date and Time on Input and Output Figures

10 DIMENSION DATE(2) 20 CALL DATE#TIME(DATE, TIME) 30 PRINT 10, DATE, TIME 40 10 FORMAT(X, 1H&, 2A4, F8.3)

 $\bar{\epsilon}$ 

50 END

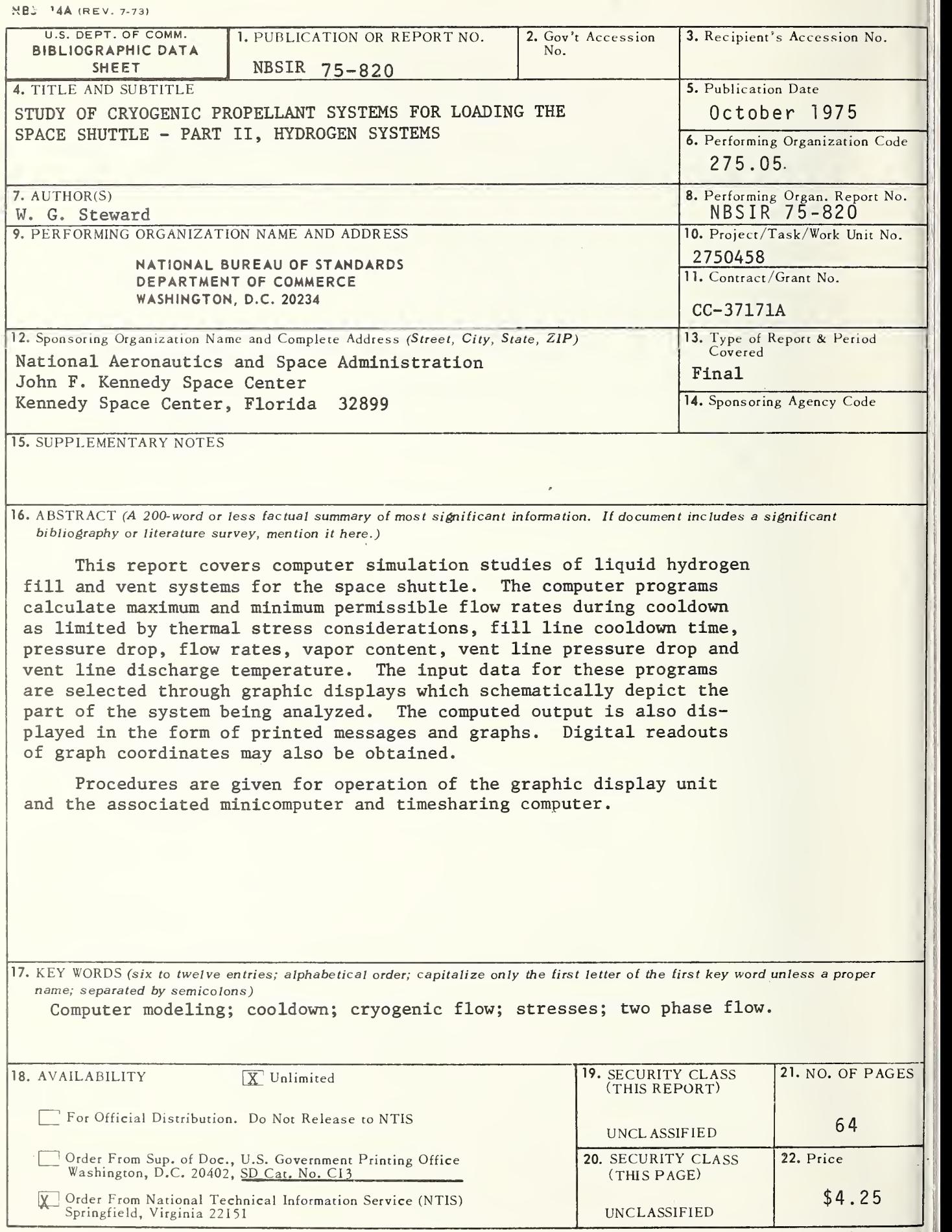
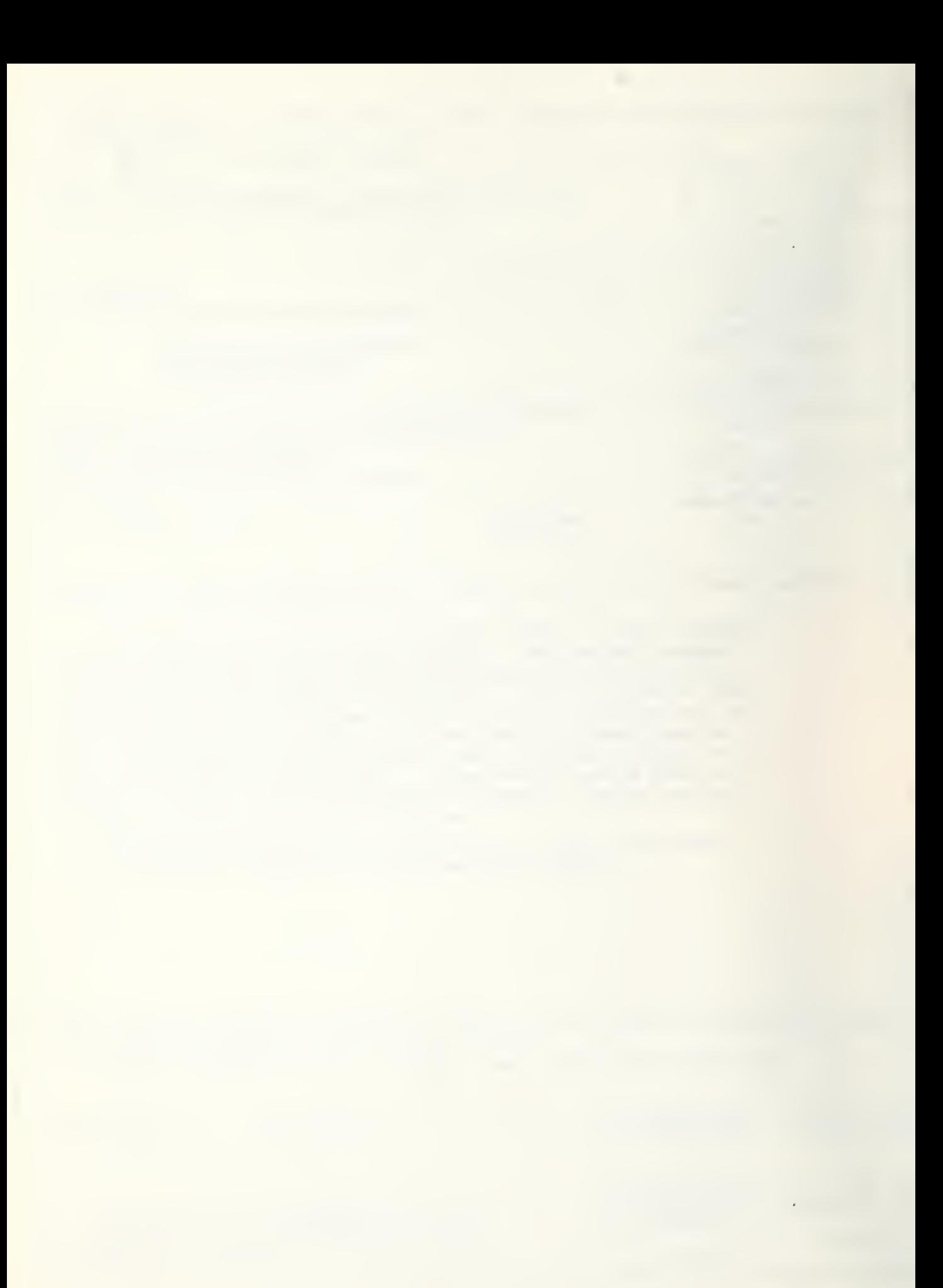